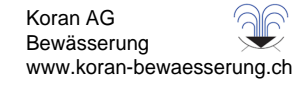

# Pro-C

# **Bewässerungssteuergeräte für den Heimgebrauch und die Verwendung für leichte kommerzielle Zwecke**

**Verschiedene Versionen für drinnen und draussen**

**Benutzerhandbuch und Installationsanweisungen** 

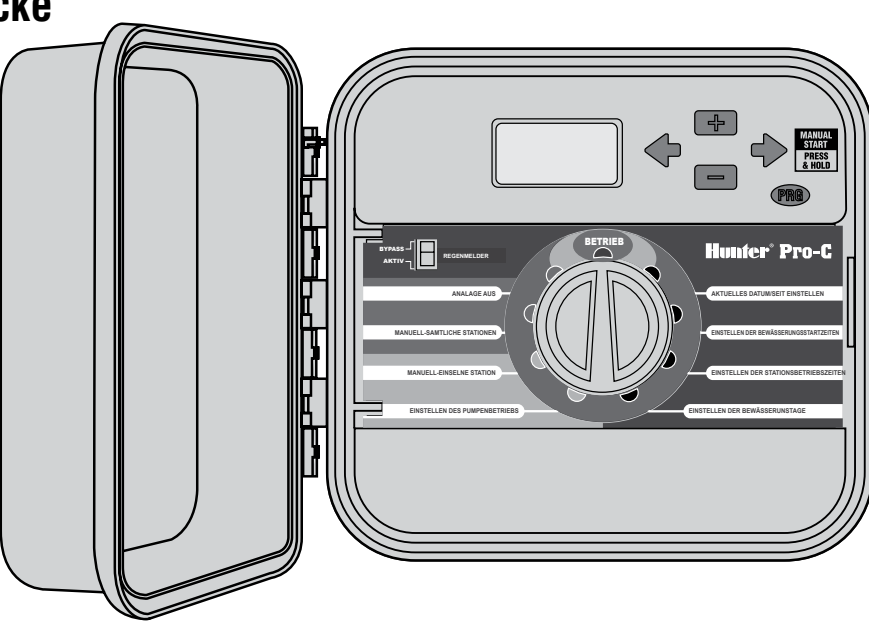

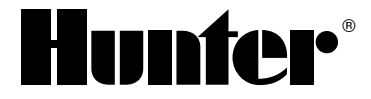

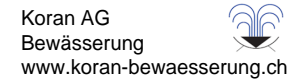

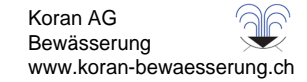

## **INHALTSVERZEICHNIS**

#### **EINLEITUNG UND INSTALLATION**

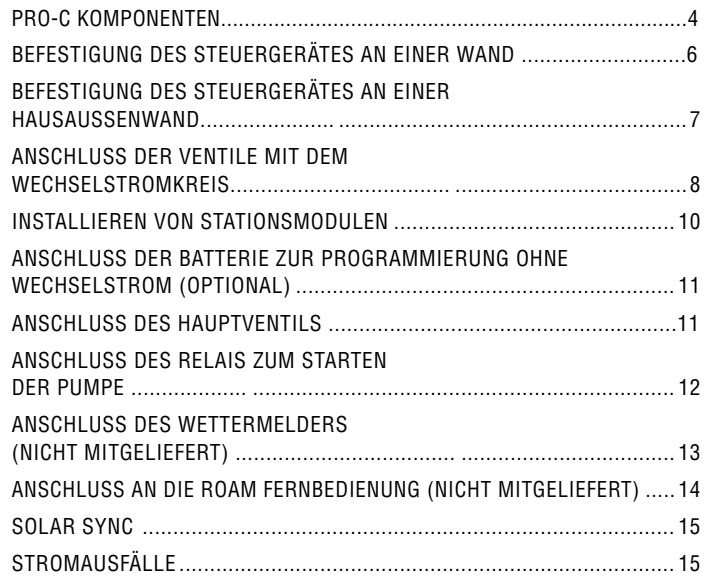

#### **PROGRAMMIERUNG UND BEDIENUNG DES STEUERGERÄTES**

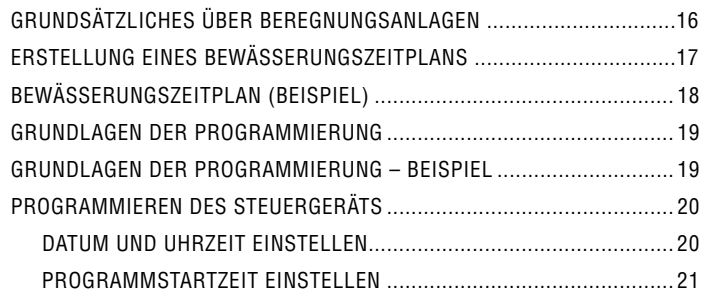

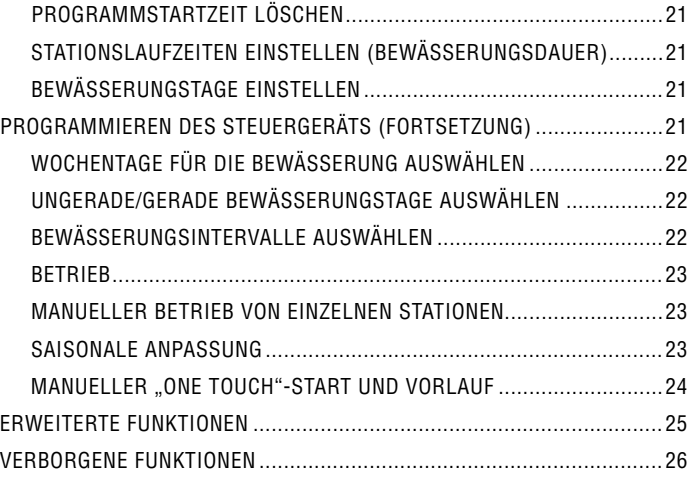

#### **PROBLEMEHEBUNG UND TECHNISCHE DATEN**

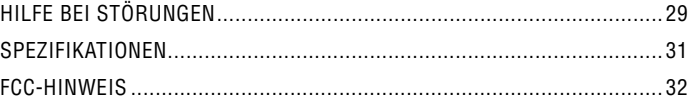

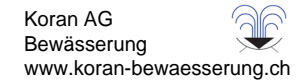

### **PRO-C KOMPONENTEN..........................................................................................................**

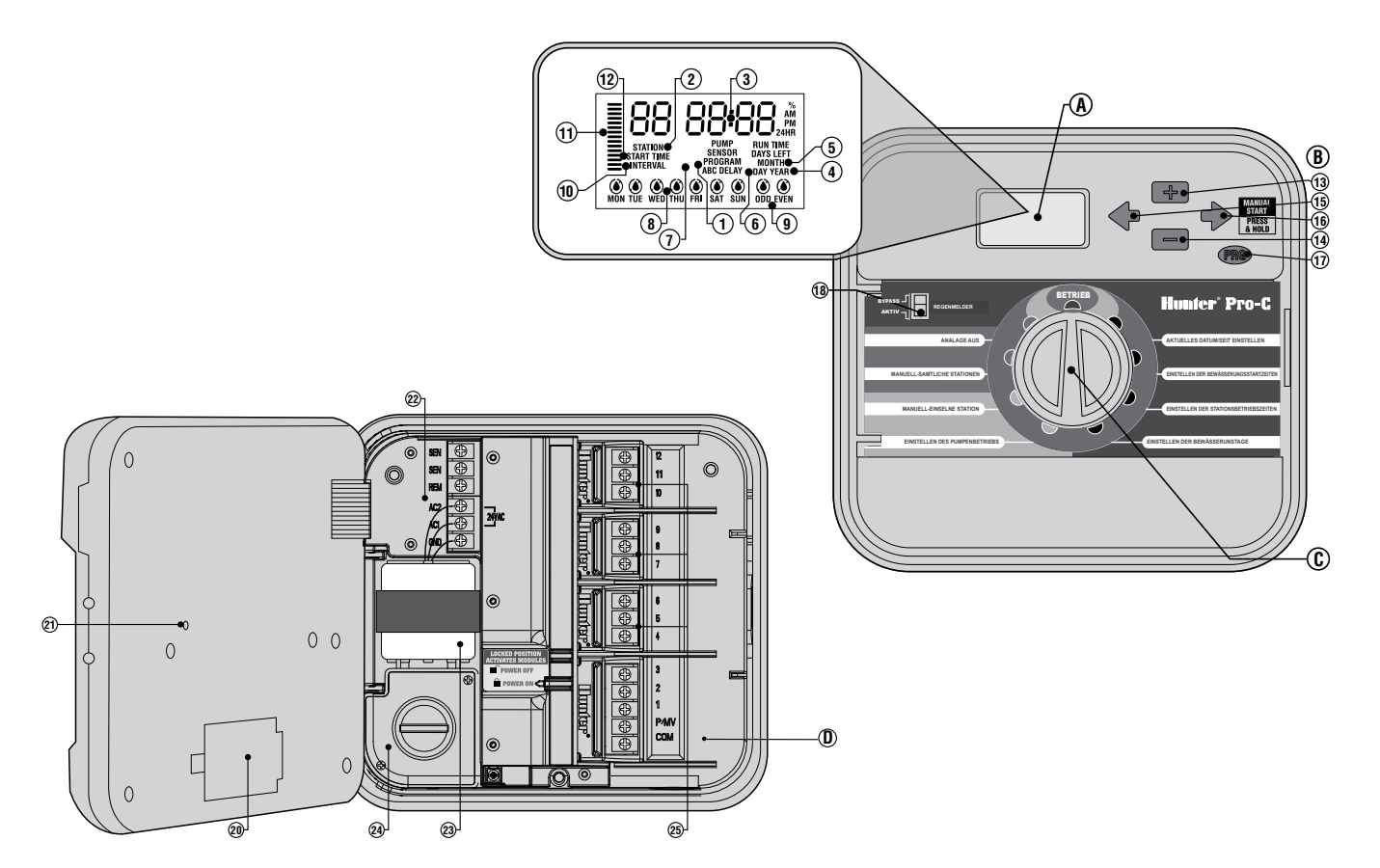

Koran AG

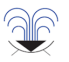

#### **A: LCD-Anzeige**

- 1. **Programmwähler** (Selector de Programa) Identifiziert das jeweilig im Gebrauch befindliche Programm A, B oder C.
- 2. **Stationsnummer** Identifiziert die aktuell ausgewählte Stationsnummer.
- 3. **Hauptanzeige** Zeigt verschiedene Zeiten, Werte und programmierte Information an.
- 4. **Jahr**  Identifiziert das laufende Kalenderjahr.
- 5. **Monat** Identifiziert den laufenden Kalendermonat.
- 6. **Tag**  Identifiziert den laufenden Kalendertag.
- 7. **Wasserlauf** Beregnungsbild zeigt an, wann Bewässerung stattfindet.
- 8. **Tage de Woche** Identifiziert für Bewässerung oder Nicht-Bewässerung bestimmte Wochentage.
- 9. **Ungerade/Gerade Bewässerung**  Identifiziert die Auswahl ungerader oder gerader Bewässerungstag.
- 10. **Interval**  Identifiziert die Auswahl der Intervallbewässerung.
- 11. **Saisonbedingte Anpassung** Zeigt in 10%-Intervallen den ausgewählten Prozentsatz der saisonbedingten Anpassung an.
- 12. **Startzeit** Identifiziert die ausgewählte Startzeit. (Erscheint nur dann auf der LCD-Hauptanzeige, wenn "Einstellung der Bewässerungsstartzeiten" ausgewählt ist.)

#### **B: Zentrale Knöpfe und Schalter**

- 13. **Knopf** Vergrössert die ausgewählte blinkende Anzeige.
- 14. **Knopf** Verkleinert die ausgewählte blinkende Anzeige.
- 15. **Knopf**  Bringt die ausgewählte, blinkende Anzeige zu einem vorhergehenden Bestandteil zurück.
- 16. **Knopf**  Bringt die ausgewählte blinkende Anzeige zum nächsten Bestandteil. Auch zum Starten des manuellen Zyklus vorgesehen.
- 17. **Knopf**  Wählt Programme A, B oder C aus.
- 18. **Schalter für den Regenmelder** Bei Installation eines Wettermelders ermöglicht diese Funktion dem Benutzer die Umgehung desselben.

#### **C: Steuerungswählscheibe**

- **BETRIEB**  Normale Einstellung für automatischen und manuellen Betrieb.
- **Einstellen des aktuellen Datums/der aktuellen Zeit** Ermöglicht die Einstellung des aktuellen Datums und der aktuellen Uhrzeit.
- **Einstellen der Startzeiten der Bewässerung** Ermöglicht die Programmierung von einer bis zu vier Startzeiten in jedem Programm.
- **Einstellen der Stationsbetriebszeiten** Ermöglicht dem Benutzer www.koran-bewaesserung.chdie Einstellung jeder Stationsbetriebszeit. Bewässerung
- **Einstellen von Tagen zur Bewässerung** Ermöglicht dem Benutzer entweder die Auswahl zur Einstellung spezifischer Tage zur Bewässerung oder die Auswahl eines ungeraden, geraden, oder Intervallbewässerungszeitplans.
- **Einstellen des Pumpenbetriebes** Ermöglicht dem Benutzer das Abschalten der Pumpe oder des Hauptventils für spezifische Stationen.
- **Manuell Einzelne Station** Ermöglicht dem Benutzer die Aktivierung einer einmaligen Bewässerung einer einzelnen Station.
- **Manuell Sämtliche Stationen** Ermöglicht dem Benutzer die Aktivierung entweder einer einmaligen Bewässerung sämtlicher Stationen oder einiger ausgewählter Stationen in einem gewählten Programm.
- **Anlage Aus** Ermöglicht dem Benutzer die Unterbrechung sämtlicher Programme und dem Stopp jeglicher Bewässerung, bis die Wahlscheibe auf die Einstellung RUN (BETRIEB) zurückgekehrt ist; ermöglicht dem Benutzer weiterhin die Einstellung des programmierbaren Bedienungselementes für das Abstellen der Beregnung.

#### **D: Das Kabelgehäuse**

- 20. **9-Volt Batterie** Eine in der Packung nicht enthaltene alkalische Batterie ermöglicht Ihnen die Programmierung des Steuergerätes ohne Wechselstrom.
- 21. **Die Reset-Taste** Diese Taste wird die Funktionen des Steuergeräts in die Ausgangspositionen zurückstellen. Sämtliche programmierten Daten bleiben intakt.
- 22. **Strom** Wird zur Befestigung des Transformators, der Meldeleitungen und anderer Anlagen von ihrer Quelle zum Steuergerät verwendet.
- 23. **Transformator** Ein Transformator ist zur Leitung von Wechselstrom vom Stromkabel hin zur Klemmenleiste im Steuergerät installiert. (Dies gilt nur für aussen angebrachte Modelle, wohingegen die für drinnen geeigneten Modelle mit einem steckbaren Transformator ausgestattet sind.)
- 24. **Kabelkasten** Dieser Kasten verfügt über einen abgegrenzten Bereich zum Anschluss von Primärstrom. (Dies gilt nur für aussen angebrachte Modelle.)
- 25. **Stationsmodule** Es gibt drei offene Modulpositionen innerhalb des Steuergerätes. Unter Hinzufügung von bis zu 3 PCM Modulen, können Sie beliebig viele - von 3 bis 12 Stationen - betreiben.
- **BASISMODUL**  Beinhaltet Anschlüsse für die Stationen 1 bis 3, das Hauptventil (Pumpenanschluss), und die gemeinsame Leitung.

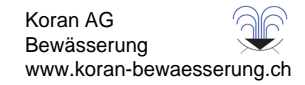

# BEFESTIGUNG DES STEUERGERÄTES AN EINER WAND

Sämtliche benötigten Werkzeuge und Kleinteile werden für die meisten Installationen mitgeliefert.

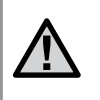

**ANMERKUNG:** Das für drinnen konzipierte Pro-C ist weder wetter- noch wasserbeständig und muss entweder drinnen oder in einem geschützten Bereich installiert werden.

- 1. Wählen Sie einen möglichst nahe an einer herkömmlichen elektrischen Steckdose gelegenen Platz aus. Die Steckdose darf nicht über einen Lichtschalter gesteuert werden. Der Platz sollte gegen Feuchtigkeit und direkten Sonneneinfall geschützt sein.
- 2. Bringen Sie das Steuergerät auf Augenhöhe an. Verwenden Sie das sich oben auf dem Steuergerät befindliche Loch als Bezugspunkt und befestigen Sie eine 25 mm-Schraube (**A**) in der Wand. **Anmerkung: Installieren Sie auch Schraubendübel, falls Sie das Steuergerät an einer Futtermauer oder an regelrechtem Mauerwerk befestigen.**
- 3. Bringen Sie das Steuergerät mit der Schraube in eine Linie und schieben Sie das oben auf dem Steuergerät befindliche Schlüsselloch **(B)** über die Schraube.
- 4. Sichern Sie das Steuergerät durch Installierung der Schrauben in den dafür vorgesehenen Löchern (**C**) in seiner Position.

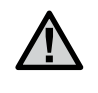

**ANMERKUNG:** Schliessen Sie den Transformator erst dann an die Stromquelle an, wenn das Steuergerät befestigt und sämtliche Ventile angeschlossen sind.

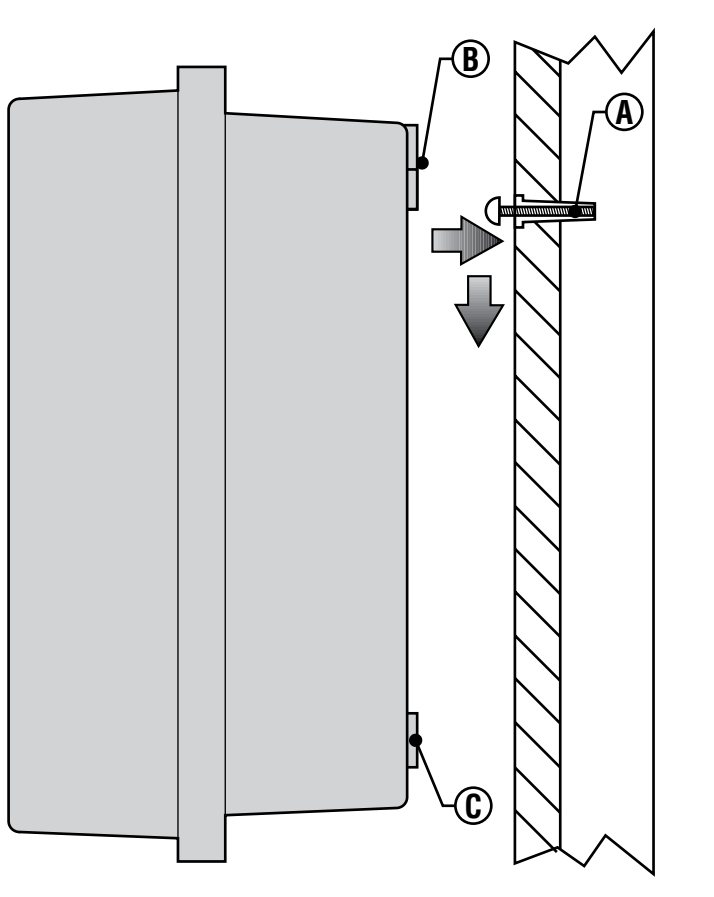

Koran AG Bewässerung www.koran-bewaesserung.ch

# BEFESTIGUNG DES STEUERGERÄTES AN EINER HAUSAUSSENWAND...

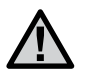

ergerät ist wasser- und wetterbeständig. Der Anschluss, des für draussen konzipierten Pro-C an den Primärstrom, sollte von einem Elektrofachmann, unter Beachtung der auf lokaler Ebene gültigen Vorschriften, vorgenommen werden. Unsachgemässe Installation kann zu elektrischem Schock, oder Feuergefahr führen.

**ANMERKUNG:** Das für draussen entworfene Steu-

- 1. Wählen Sie einen in praktischer Nähe zu einer Stromversorgung gelegenen Platz.
- 2. Vergewissern Sie sich bei der Befestigung an einer extern gelegenen Wand, dass Sie sämtlichen elektrischen und anderen Installationsvorschriften genau Folge leisten.
- 3. Bringen Sie das Steuergerät auf Augenhöhe an und bringen Sie das oben auf dem Steuergerät befindliche Schlüsselloch (**A**) in einer Linie an und kennzeichnen Sie sowohl diese Stelle, als auch die drei auf der Unterseite der Einheit befindlichen Löcher (**B**).
- 4. Bohren Sie bei jeder Markierung ein 6 mm tiefes Loch in die Wand.
- 5. Installieren Sie auch Schraubendübel (**C**), falls Sie das Steuergerät an einer Futtermauer, an regelrechtem Mauerwerk oder an einer Gipswand befestigen.
- 6. Bei gleichzeitigem Festhalten des Steuergerätkastens, müssen Sie die Löcher im Kasten mit den Wanddübeln oder den Führungslöchern aufeinander abgestimmt, in einer Linie anbringen.
- 7. Bringen Sie durch jedes Loch eine Schraube an und sichern Sie sie, ohne jedoch zu fest anzuziehen.

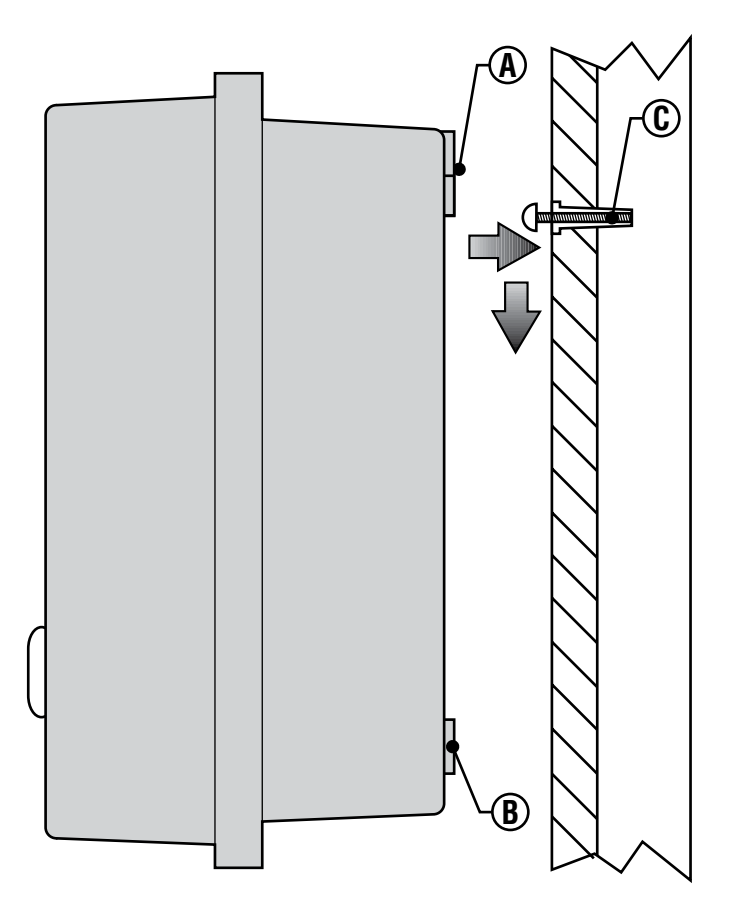

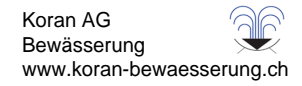

## **ANSCHLUSS DER VENTILE MIT DEM WECHSELSTROMKREIS....................................**

- 1. Verlegen Sie die Ventilleitungen zwischen der Steuerventilstelle und dem Steuergerät.
- 2. Befestigen Sie bei den Ventilen eine gemeinsame Leitung an den jeweiligen Magnetventilen sämtlicher Ventile. Dabei handelt es sich in den meisten Fällen um eine weisse Leitung. Befestigen Sie eine separate Steuerleitung mit der anderen Leitung eines jeden Ventils. Sämtliche Spleissverbindungsstellen der Leitungen sollen unter Anwendung wasserdichter Verbindungen vorgenommen werden.
- 3. Öffnen Sie die Planscheibe auf dem Steuergerät um Zugang zum Klemmleistenbereich zu bekommen.
- 4. Verlegen Sie die Ventilleitungen durch das Isolierrohr und befestigen Sie letzteres am Steuergerät an der grossen, für das Isolierrohr vorgesehenen Öffnung auf der rechten Kastenunterseite. Wenden Sie sich bitte an das, auf Isolierrohre bezogene Grössendiagramm auf Seite 32. Sehen Sie im Abschnitt "Häufig gestellte Fragen" nach, falls Sie sich nicht absolut sicher darüber sind, welche Isolierrohrgrösse für Ihre jeweilige Installation am besten funktionieren wird.
- 5. Ziehen Sie 13 mm Isoliermaterial von den Enden sämtlicher Leitungen ab. Befestigen Sie die gemeinsame Ventilleitung mit dem C-(Gemeinsam) Eingang auf dem ersten Modul. Befestigen Sie anschliessendsämtliche Ventilsteuerungsleitungen mit den entsprechenden Stationseingängen.

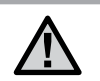

**ANMERKUNG**: Es bietet sich gewöhnlich als die beste Verfahrensweise an, sämtliche Feldleitungen vor der Stromzufuhr an das Steuergerät anzuschliessen 0.05

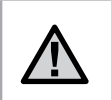

**ANMERKUNG**: Pro-C-/PCC-Steuergeräte sind für den Betrieb mit Wechselstrom über ein Überstromschutzgerät mit einer Nennleistung von 15 A vorgesehen.

#### **Der Kasten im Haus**

Verlegen Sie das Transformatorkabel durch die linke Seite des Steuergerätes und schliessen Sie die Leitungen mit den mit AC gekennzeichneten Schrauben an. Vergewissern Sie sich vor Verschluss der Kastentür, dass die Leitungen in den dafür vorgesehenen Bereichen hängen, so dass die Tür zufallen kann, ohne die Leitungen zu beschädigen.

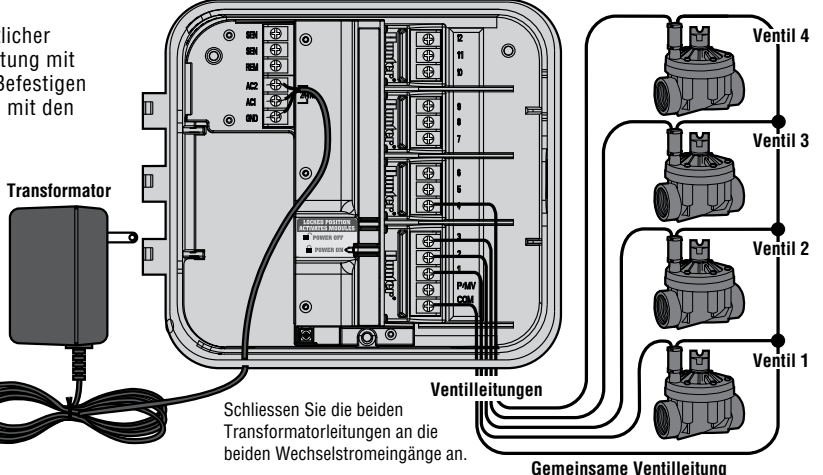

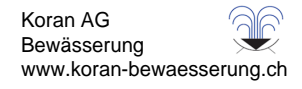

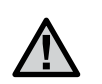

**ANMERKUNG**: Es wird empfohlen, die folgende Strominstallation von einem Elektrofac mann ausführen zu lassen.

#### **Der Kasten an der Hausausenwand**

Verlegen Sie das Wechselstromkabel und das Isolierrohr durch die für das Isolierrohr vorgesehene 13 mm Öffnung auf der linken Kastenunterseite. Schliessen Sie die Leitungen an die, an der Innenseite des Kabelkastens angebrachten Transformatorleitungen, an. Für internationalen Gebrauch vorgesehene Einheiten werden mit einer eingebauten Klemmleiste geliefert. Verwenden Sie bei der Installierung der Wechselstromkabel stets ein im UL aufgelistetes 13 mm Isolierrohr mit männlichem Adapter. Fügen Sie den Adapter mit dem männlichen Gewinde zuerst, in das 1/2¨ Zoll grosse Loch auf der Unterseite des Steuergerätes, bis es sich in der Kabelumschliessung befindet. Befestigen Sie die Mutter mit dem Adapter auf der Innenseite der Umschliessung.

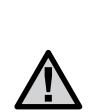

**ANMERKUNG**: Die Abbildung zeigt die für internationalen Gebrauch vorgesehene Klemmleiste. Für den Hausgebrauch vorgesehene Einheiten werden mit solchen Leitungen ausgestattet, die mit den Schraubdrahtverbindungen oder anderen, auf lokaler Ebene zugelassenen Verbindungen angeschlossen werden müssen.

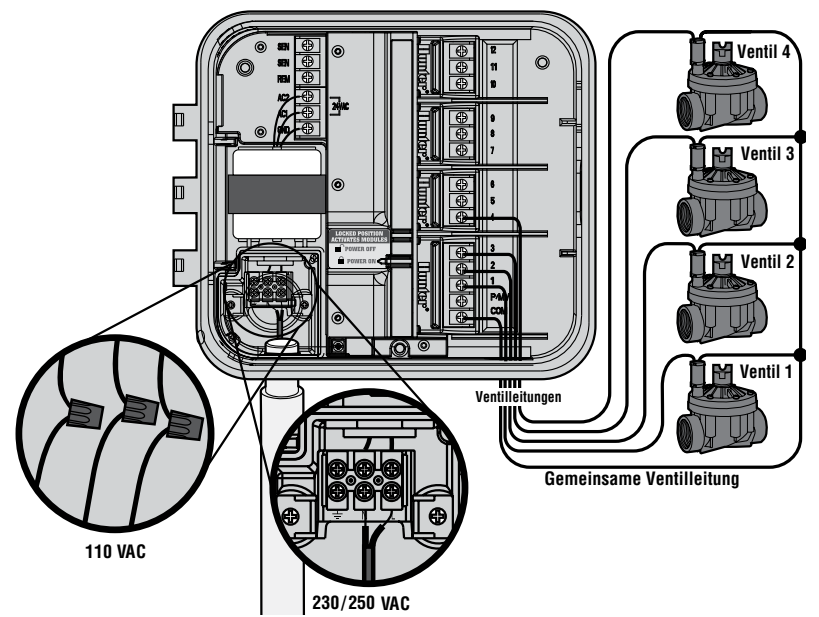

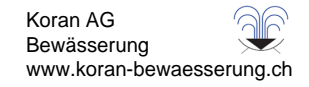

## **INSTALLIEREN VON STATIONSMODULEN**

Das Steuergerät Pro-C wird mit einem werkseitig eingebauten Modul für bis zu drei Stationen geliefert. Es lässt sich durch Einstecken zusätzlicher Module auf bis zu 15 Stationen erweitern. Zur Erweiterung können Module mit jeweils drei Stationen (PCM-300) oder ein Modul mit neun Stationen (PCM-900) eingebaut werden. Diese Zusatzmodule sind im Handel erhältlich.

#### Hinweis: Wenn Sie das Steuergerät mit dem PCM-900 auf 15 Stationen erweitern möchten, stecken Sie ein PCM-300 in den ersten Erweiterungssteckplatz (Stationen 4-6) und das PCM-900 in die beiden oberen Erweiterungssteckplätze.

Die Firmware des Steuergeräts Pro-C erkennt automatisch, wenn Module hinzugefügt oder entfernt werden. Dadurch wird stets die korrekte Anzahl der Stationen erkannt, ohne das Steuergerät zurücksetzen oder aus- und einschalten zu müssen.

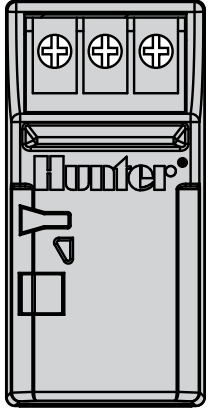

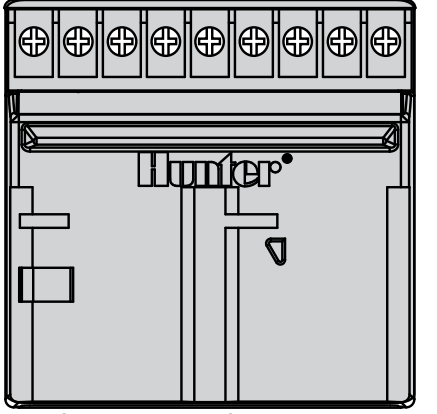

PCM-300 PCM-900 (wird in den Steckplätzen für die Stationen 9-12 eingebaut und zusammen mit einem Modul des Typs PCM-300 verwendet)

#### **Einbau von PCM-Modulen**

Das Steuergerät Pro-C ist mit einer anwenderfreundlichen Power-Lock-Funktion ausgerüstet. Mit dem Power Lock werden die Module im Steuergerät arretiert und mit Spannung versorgt. Durch Betätigen des Power-Lock-Schalters werden alle Module gleichzeitig gelöst oder arretiert.

1. Schieben Sie den Power-Lock-Schalter in die Position "Strom aus" (gelöst). Stecken Sie die PCM-Module in die entsprechende Position im Gehäuse des Steuergeräts ein.

#### Hinweis: Das Steuergerät Pro-C ist nur für den Betrieb mit BLACK PCM-Erweiterungsmodulen ausgelegt.

- 2. Wenn alle Module eingesteckt sind, schieben Sie den Power-Lock-Schalter in die Position "Strom ein" (arretiert). Die Module werden im Steuergerät gesichert und mit Spannung versorgt.
- 3. Das Pro-C erkennt automatisch die richtige Anzahl Stationen. Es ist nicht erforderlich, die Reset-Taste zu drücken oder das Steuergerät ein- und auszuschalten.

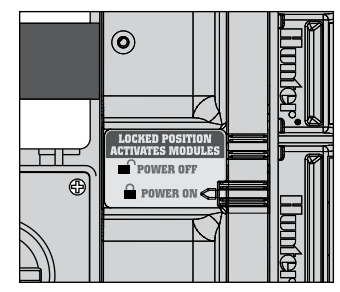

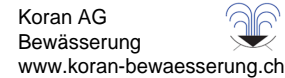

# **ANSCHLUSS DER BATTERIE ZUR PROGRAMMIERUNG OHNE WECHSELSTROM (OPTIONAL).**

Schliessen Sie eine nicht mitgelieferte 9-Volt Alkali-Batterie and die Batterieeingänge an und platzieren Sie sie im Batteriefeld im Kasten des Steuergerätes. Die Batterie ermöglicht dem Benutzer die Programmierung des Steuergerätes ohne Wechselstrom. Beregnung wird ohne Wechselstrom nicht stattfinden. Da dieses Steuergerät über einen energieunabhängigen Speicher verfügt, werden die Programmuhrzeit und der Programmkalender während eines Stromausfalls selbst dann erhalten, wenn keine Batterie installiert ist.

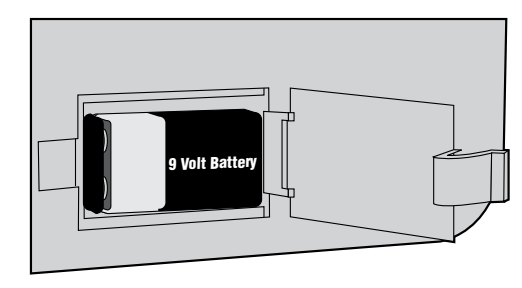

## **ANSCHLUSS DES HAUPTVENTILS**

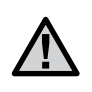

**ANMERKUNG**: Vervollständigen Sie diesen Abschnitt nur dann, wenn Sie ein Hauptventil installiert haben. Ein Hauptventil ist ein normalerweise geschlossenes, am Zufuhrpunkt der Hauptleitung installiertes Ventil, welches sich nur dann öffnet, wenn das automatische System aktiviert ist.

- 1. Befestigen Sie am Hauptventil die gemeinsame Leitung mit einer der Druckluftleitungen der Ventile an. Befestigen Sie eine separate Steuerleitung mit der jeweils anderen Druckluftleitung.
- 2. Verlegen Sie die Leitungen über das Isolierrohr der Feldleitung in das Steuergerät.
- 3. Schliessen Sie die beiden Leitungen des Hauptventils an den P/MV Eingang an. Schliessen Sie die andere Leitung an den C-(Gemeinsam) Eingang an.

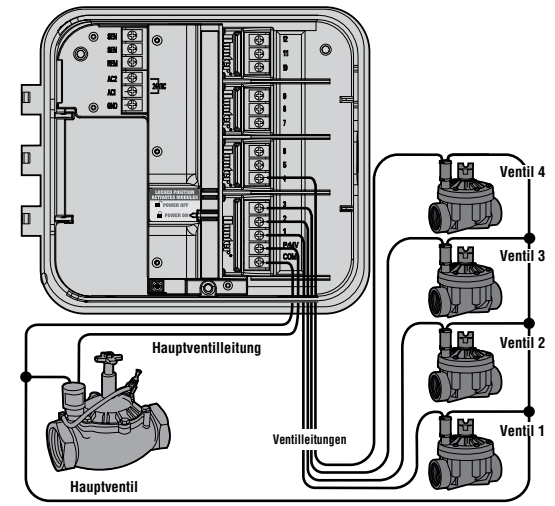

**Gemeinsame Ventilleitung**

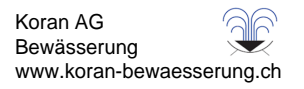

# **ANSCHLUSS DES RELAIS ZUM STARTEN DER PUMPE ..................................................**

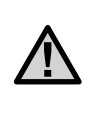

**ANMERKUNG**: Vervollständigen Sie diesen Abschnitt nur dann, wenn sie eine Pumpe und ein Pumpensta trelais installiert haben. Ein Pumpenstartrelais ist ein elektronisches Gerät, welches zur Versorgung Ihrer Anlage mit Wasser, infolge der Aktivierung einer Pumpe, einen Signalstrom vom Bewässerungsste ergerät verwedet.

Das Steuergerät sollte mindestens 4.5 m abseits sowohl des Pumpenstartrelais, als auch der Pumpe, befestigt sein. Soll eine Pumpe über das Steuergerät betrieben werden, muss ein Pumpenstartrelais verwendet werden. Hunter bietet Ihnen eine vollständige Palette von Pumpenstartrelais für die meisten Anwendungen an.

- 1. Verlegen Sie ein Leitungspaar vom Pumpenrelais in das Gehäuse des Steuergerätes.
- 2. Schliessen Sie eine gemeinsame Leitung an den dafür vorgesehenen Eingang C-(Gemeinsam), und die andere Leitung des Pumpenrelais an den P/MV-Eingang an.

Das die zum jeweiligen Zeitpunkt gültige Stromaufnahme aufrechterhaltende Relais, darf nicht mehr als 0.28 Ampère betragen. **Schliessen Sie niemals das Steuergerät direkt an die Pumpe an – das Steuergerät wird beträchtlichen Schaden davontragen.**

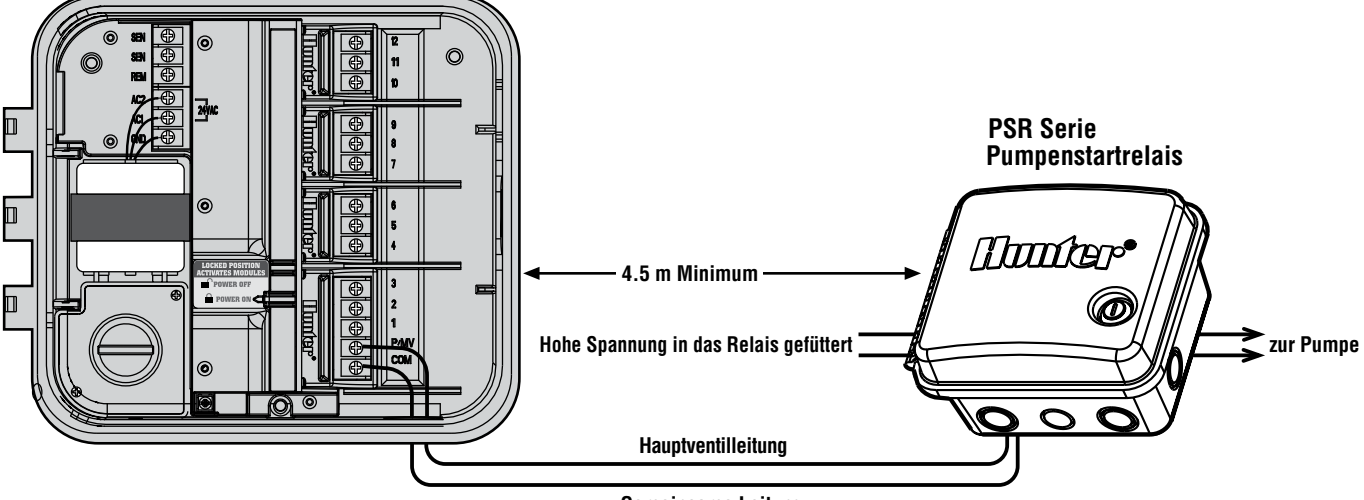

**Gemeinsame Leitung**

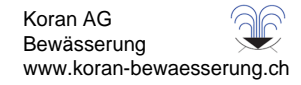

## **ANSCHLUSS DES WETTERMELDERS (NICHT MITGELIEFERT)**

Ein Hunter Mini-Clik® Regenmelder, oder jeder andere Typ eines auf Mikro-Schalter basierenden Wettermelders, kann an das Pro-C angeschlossen werden. Der Zweck des Melders besteht darin, den Bewässerungsprozess zu unterbrechen, wenn Niederschlag in ausreichendem Masse erfolgt ist. Der Melder ist direkt an das Steuergerät angeschlossen und ermöglicht Ihnen, den Melder durch Betätigung des Regenmelder-Bypasschalters auf dem Steuergerät ganz einfach zu "überstimmen".

- 1. Verlegen Sie die Leitungen vom Regenmelder nach oben durch dasselbe Isolierrohr, das Sie für die Ventilverkabelung verwendet haben.
- 2. Entfernen Sie das Prüfkabel von den beiden **SEN**-Eingängen.
- 3. Schliessen Sie eine Leitung an den **SEN**-Eingang und die andere Leitung an den anderen **SEN**-Eingang an.

**ANMERKUNG**: Verharrt der Schalter des Regenmelders in der "Aktiv"-Stellung, ist der Melder angeschlossen und wurde darüber hinaus das Verbindungskabel entfernt, so wird die Anzeige SEN OFF (**SEN AUS**) anzeigen und es wird keine Bewässerung stattfinden. Um diesem Problem aus dem Weg zu gehen wenn kein Melder angeschlossen ist, belassen Sie den Schalter in der "Bypass" Stellung, oder installieren Sie ein Verbindungskabel zwischen den beiden Meldereingängen.

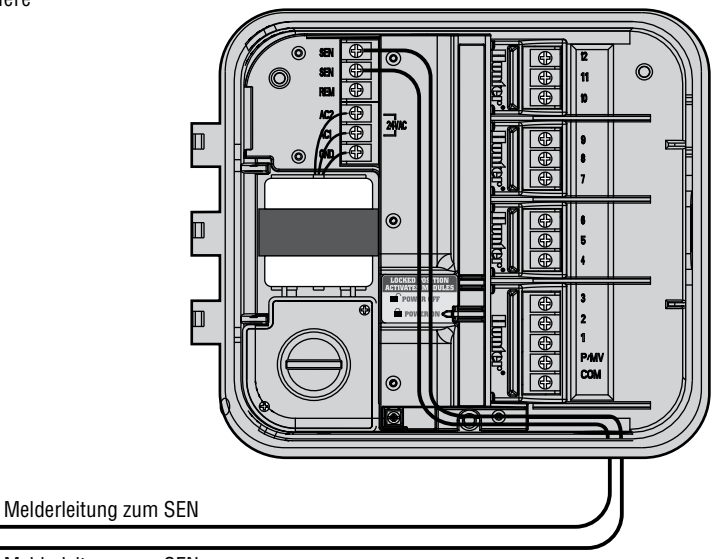

Mini-Clik® **Wettermelder** 

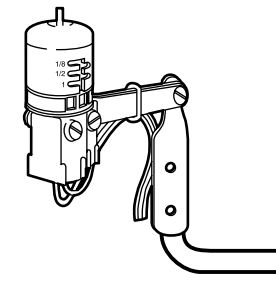

Melderleitung zum SEN

Bewässerung www.koran-bewaesserung.ch

Koran AG

## **ANSCHLUSS AN DIE ROAM FERNBEDIENUNG (NICHT MITGELIEFERT) ...................**

Das Pro-C Steuergerät wird mit einem SmartPort® Kabelbaum geliefert und ermöglicht auf diese Weise eine schnelle und leichte Nutzung der Hunter ROAM Fernbedienung. Das ROAM ermöglicht sowohl Zulieferern als auch Endverbrauchern die Bedienung der Anlage, ohne zum Steuergerät hin- und herlaufen zu müssen. Zur Nutzung der mit der ROAM Fernbedienung betriebenen Anlage, müssen Sie die SmartPort® Anschlusstelle installieren.

- 1. Installieren Sie ein 1/2" Zoll langes, gewundenes T-Stück (weiblich) im Isolierrohr der Feldleitung ungefähr 12" Zoll unterhalb des Pro-C.
- 2. Führen Sie die roten, weissen und blauen Leitungen des Kabelbaums durch die Basis des T-Stücks, und in den Kabelkasten, wie in Abbildung 1 dargestellt.
- 3. Schrauben Sie das SmartPort® Kabel baumgehäuse in das T-Stück wie in Abbildung 1 dargestellt.
- 4. Finden Sie zum Bereich der Klemmenleiste Zugang und befestigen Sie die rote Leitung in der untersten, für Wechselstrom angezeigten Schraubenvertiefung, dann die weisse Leitung mit der oberen, für Wechselstrom angezeigten Schraubenvertiefung, und die blaue Leitung mit der mit REM gekennzeichneten Schraubenvertiefung.

Der SmartPort® kann jetzt mit der ROAM Fernbedienung benutzt werden. Wenden Sie sich bitte für weitere Informationen an das ROAM Bedienungshandbuch oder kontaktieren Sie hinsichtlich Bestellinformationen einen lokal ansässigen Hunter-Vertreiber.

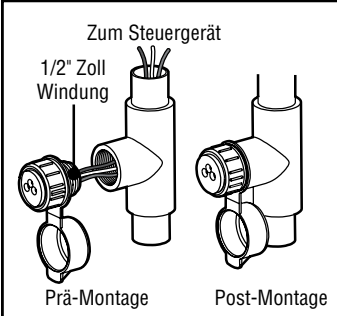

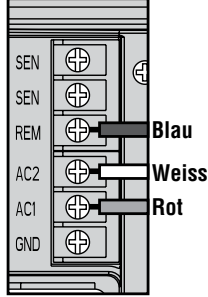

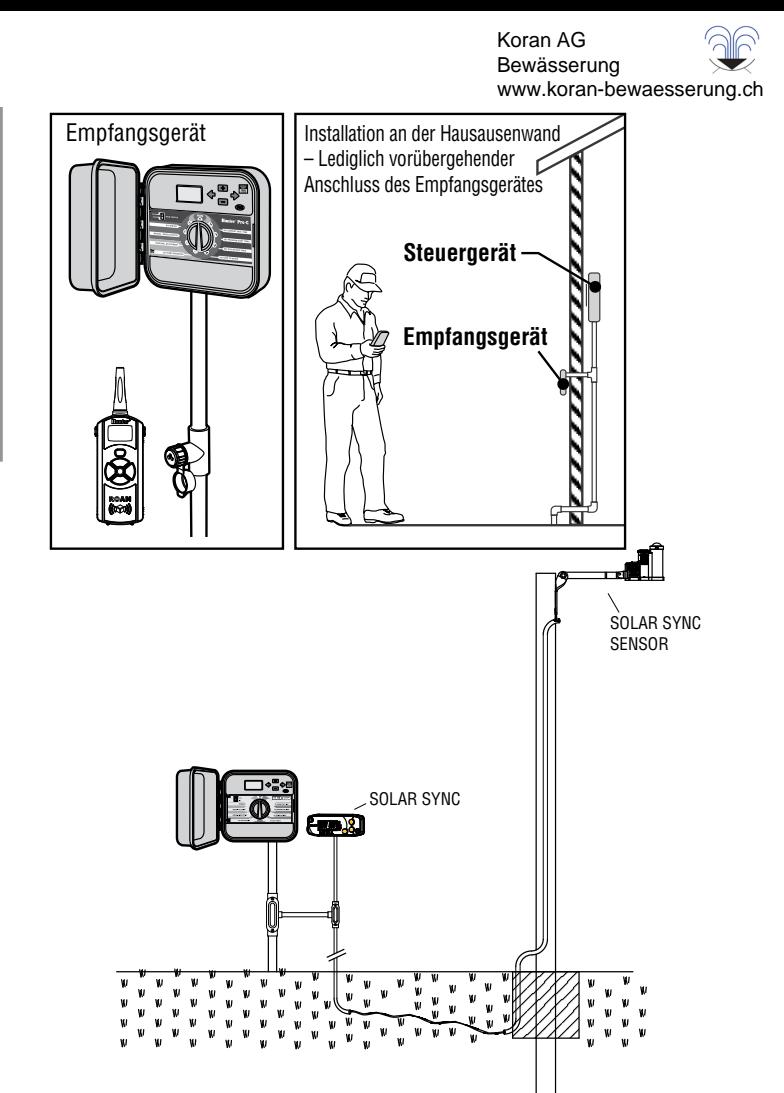

**ANMERKUNG**: Jegliche Kabelerweiterung am SmartPort® kann zu einer Fehlermeldung auf der Anzeige des Steuergerätes. sowie zu einer möglichen Fehlfunktion der Fernbedienungseinheit auf Grund von Radiointerferenzen führen. In einigen Situationen kann dem durch Verlängerung des Kabelbaums sehr gut abgeholfen werden. In anderen Fällen mag dies gar nicht funktionieren (Erfolg ist vom Standort abhängig). In jedem Fall sollte die Erweiterung des Kabelbaums zum Zweck der Minimierung möglicher Nebeneffekte durch elektrische Geräusche unter Verwendung schichtgeschützter Kabel vorgenommen werden. Zur einfachen Installation sollten Sie einen neuen schichtgeschützten Hunter SmartPort® Kabelbaum (Teil Nr. SRR-SCWH), mit insgesamt 25 Fuss schichtgeschütztem.

# **SOLAR SYNC**

Solar Sync ist ein Sensorsystem, das an Pro-C- und ICC-Steuergeräte von Hunter angeschlossen wird und automatisch die gesteuerte Bewässerung an die sich ändernden lokalen klimatischen Bedingungen anpasst. Solar Sync verwendet einen Solar- und Temperatursensor zum Messen der örtlichen Wetterbedingungen, mit deren Hilfe die Evapotranspiration (ET) oder der Wasserverbrauch von Pflanzen und Rasen bestimmt werden können. Der Solar-Sync Sensor beinhaltet auch den Rain-Clik™- und Freeze-Clik®-Sensor von Hunter, der Ihr Bewässerungssystem bei Regen und/oder Frost abschaltet.

Ein kleines Modul verbindet den Sensor mit dem Steuergerät und verlängert oder verkürzt die Bewässerungszeiten automatisch, basierend auf den Wetteränderungen. Das Ergebnis ist ein neues, wassereffizientes Bewässerungsprodukt, das sowohl Wasser spart, als auch für gesündere Pflanzen sorgt. Sie programmieren Ihr Steuergerät einfach wie gewohnt und Solar-Sync übernimmt den Rest, sodass Sie Ihren Bewässerungszeitplan nicht mehr manuell anpassen müssen.

# **STROMAUSFÄLLE**

Auf Grund der Möglichkeit von Stromausfällen, verfügt das Steuergerät zum Zweck der unbegrenzten Speicherung der Programmparameter, über einen energieunabhängigen Speicher. Es gibt kein, per Konfiguration vorab eingegebenes, Standardprogramm.

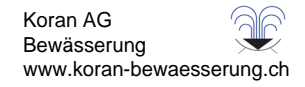

# **GRUNDSÄTZLICHES ÜBER BEREGNUNGSANLAGEN ......................................................**

In allen dieser Tage hergestellten automatischen Beregnungsanlagen finden Sie drei Hauptbestandteile: das Steuergerät, die Steuerventile und die einzelnen Sprinklerköpfe. Es ist letztendlich das Steuergerät, welches den effektiven Betrieb der Anlage garantiert.

Es funktioniert sozusagen als das Gehirn der gesamten Beregnungsanlage, indem es den Ventilen mitteilt, wann und für wie lange die einzelnen Sprinklerköpfe mit Wasser zu versorgen. Daraufhin werden die Sprinklerköpfe das Wasser auf die umliegenden Pflanzen und das, sich in unmittelbarer Nähe befindende, Gras ausrichten.

Das Ventil steuert eine Gruppe von Sprinklerköpfen, welche man eine Bewässerungsstation nennt. Diese Stationen werden verlegt je nach.

Art der dort existierenden Flora, je nach Standort der Pflanzen, und der maximal möglichen Wassermenge, die zu diesen Stellen gepumpt werden kann. Jedes

Ventil ist über eine Leitung mit im Innenraum des Steuergerätes befindlichen Klemmenleistenbereich angeschlossen. Dort ist die Leitung, mit einer der Stationsnummern des Ventils entsprechenden Nummer, angeschlossen.

Das Steuergerät wird die Ventile in ihrer Reihenfolge, und zwar eines nach dem anderen, betreiben. Hat ein Ventil mit seiner Bewässerung abgeschlossen, so wird es auf die am nächsten programmierte Station übergehen. Diesen Vorgang nennt man den Bewässerungszyklus. Die auf die Bewässerungszeiten der individuellen Stationen und deren Dauer zutreffenden Informationen, nennt man ein Programm.Ao determinar quando e durante quanto tempo se deve regar, há algumas orientações que devem ser seguidas. Estes factores são o tipo de solo, a zona que se vai regar, as condições meteorológicas e os tipos de aspersores utilizados. Juntamente com o Pro-C, é fornecido um formulário de calendarização de rega que pode ser utilizado como referência cómoda.

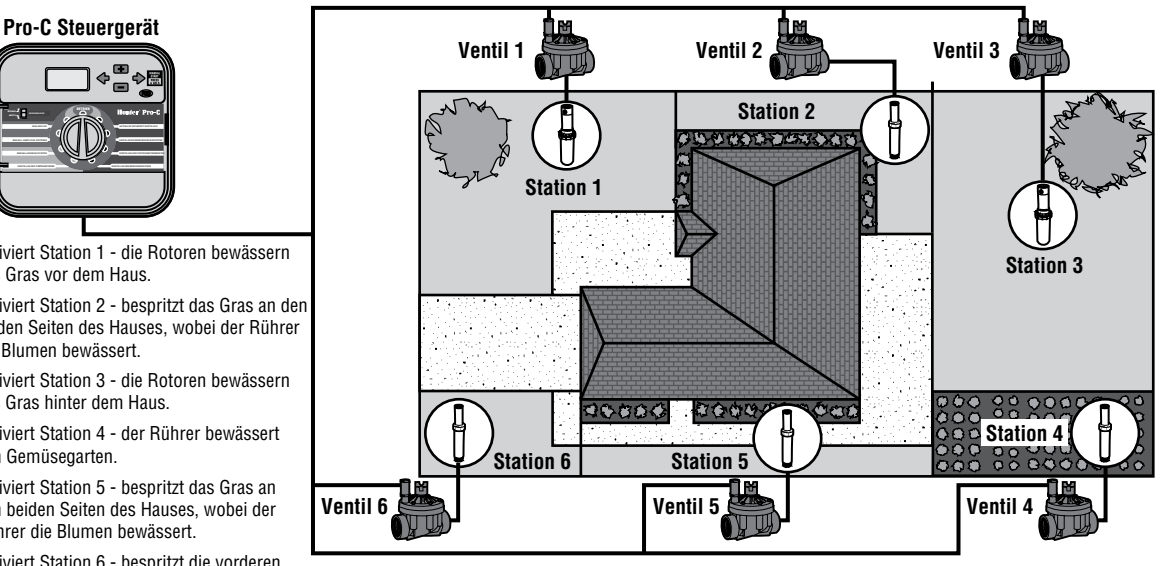

AKTIV **REGENMELDER**

**EINSTELLEN DES PUMPENBETRIEBS**

- Ventil 1 Aktiviert Station 1 die Rotoren bewässern das Gras vor dem Haus.
- Ventil 2 Aktiviert Station 2 bespritzt das Gras an den beiden Seiten des Hauses, wobei der Rührer die Blumen bewässert.
- Ventil 3 Aktiviert Station 3 die Rotoren bewässern das Gras hinter dem Haus.
- Ventil 4 Aktiviert Station 4 der Rührer bewässert den Gemüsegarten.
- Ventil 5 Aktiviert Station 5 bespritzt das Gras an den beiden Seiten des Hauses, wobei der Rührer die Blumen bewässert.
- Ventil 6 Aktiviert Station 6 bespritzt die vorderen Grasbereiche mit Wasser.

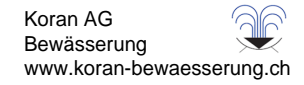

# **ERSTELLUNG EINES BEWÄSSERUNGSZEITPLANS ........................................................**

Für die meisten Kunden ist es viel einfacher, Ihren spezifischen Bewässerungszeitplan erst einmal auf einem Blatt Papier niederzubringen, bevor Sie die Informationen dann tatsächlich in Ihr Steuergerät einprogrammieren. Ein schriftlicher Nachweis Ihrer Programmierinformationen kommt vor allem für Nachschlagezwecke auch sehr gelegen.

Bei der Bestimmung des Zeitpunkts und der Dauer der Bewässerung sollten Sie einigen Richtlinien Folge leisten. Zu diesen Faktoren zählen der Bodentyp, der zu bewässernde Teil der Rasenlandschaft, Wetterbedingungen, und der verwendete Typ an Sprinklerköpfen. Auf Grund der so vielen verschiedenen, Ihren individuellen Bewässerungszeitplan mitbestimmenden Variablen, ist die Erstellung eines genau einzuhaltenden Zeitplans fast unmöglich. Nichtsdestoweniger führen wir einige Richtlinien auf, die Ihnen zu einem guten Start verhelfen können.

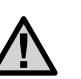

**ANMERKUNG**: Gewöhnlich empfiehlt es sich, eine oder zwei Stunden vor Sonnenaufgang zu bewässern. Der Wasserdruck befindet sich während der frühen Morgenstunden auf seinem optimalen Niveau, und das Wasser kann bei minimaler Verdunstung in die Pflanzenwurzeln einsickern. Für die meisten Pflanzen kann die Bewässerung um die Mittagsstunde oder später am Abend zu Pflanzenschäden oder möglicherweise sogar Mehltau führen.

**ANMERKUNG**: Halten Sie für jegliche Anzeichen von Unter- oder Überbewässerung die Augen offen. Überbewässerung können Sie üblicherweise am besten an kleinen Wasserlachen feststellen, welche zum Einsickern oder zur Verdunstung extrem lange brauchen; Unterbewässerung der Rasenlandschaft kann dahingegen durch Anzeichen von Verfärbung oder Trockenheit erkannt werden. Führen Sie Veränderungen in der Programmierung durch, sobald Sie solcher Anzeichen gewahr werden.

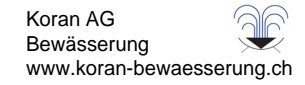

# **BEWÄSSERUNGSZEITPLAN (BEISPIEL) ............................................................................**

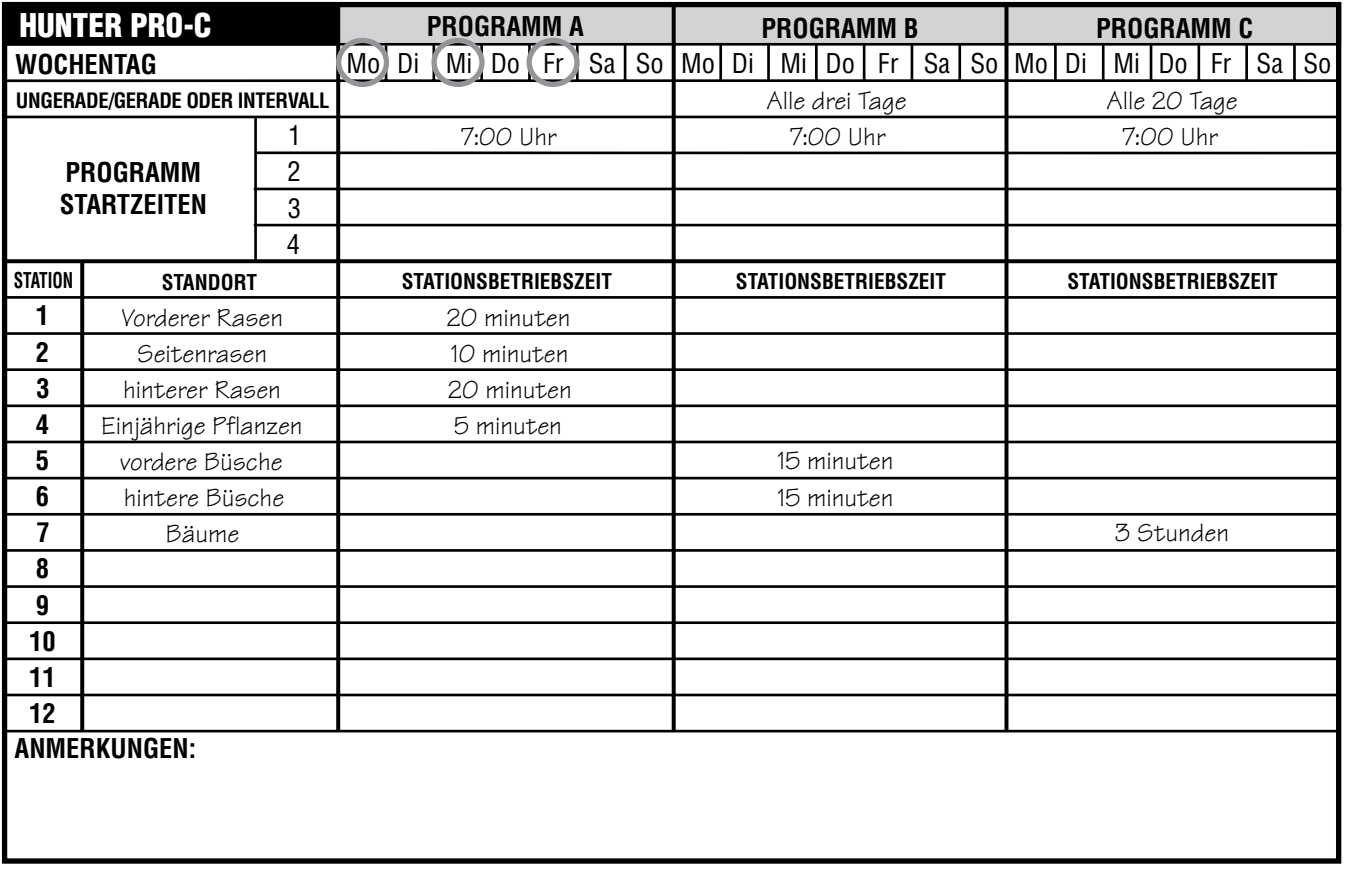

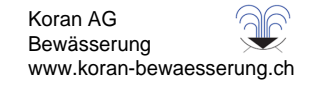

## **GRUNDLAGEN DER PROGRAMMIERUNG.**

Ein Bewässerungsprogramm aktiviert die einzelnen Stationen (Ventile) nacheinander in der Reihenfolge ihrer Nummern. So erstellen Sie ein Bewässerungsprogramm:

- 1. Wählen Sie ein Programm aus (**A**, **B** oder **C**). Drücken Sie hierzu die Taste **am** Steuergerät. Es wird empfohlen, mit **Programm A** zu beginnen.
- 2. Legen Sie eine Programmstartzeit fest. Zum Aktivieren eines Bewässerungsprogramms ist nur eine (1) Programmstartzeit erforderlich.
- 3. Legen Sie die Laufzeit der einzelnen Ventile (Stationen) fest, die in dem Programm vorgesehen sind.
- 4. Legen Sie die Tage fest, an denen das Bewässerungsprogramm ausgeführt werden soll.

Folgendes Beispiel macht den Programmbetrieb anschaulich:

In diesem Beispiel ist die Programmstartzeit auf 6:00 Uhr morgens festgelegt. Stationen 1 und 2 haben eine Laufzeit von 15 Minuten, für Station 3 sind 20 Minuten festgelegt. Die Stationen 4, 5 usw. sind in diesem Programm nicht enthalten. Sie sind in anderen Programmen für die Bewässerung vorgesehen.

Um 6:00 Uhr früh aktiviert das Steuergerät den Bewässerungszyklus. Die Regner an Station 1 laufen für 15 Minuten und werden dann abgesperrt. Das Steuergerät aktiviert nun die Regner an Station 2. Diese Regner laufen ebenfalls 15 Minuten lang und werden dann angehalten. Anschließend beginnt die Bewässerung an Station 3. Diese Regner werden für 20 Minuten eingeschaltet und dann angehalten. Da für die Stationen 4, 5 usw. keine Laufzeiten

programmiert sind, werden die Stationen vom Steuergerät übersprungen. Damit ist das Programm abgeschlossen und der Bewässerungszyklus um 6:50 Uhr beendet.

Wie das Beispiel zeigt, wurden drei verschiedene Stationen über nur eine Programmstartzeit aktiviert. Das Steuergerät wechselt ohne weitere Startzeiten automatisch zur nächsten Station.

Da viele Verbraucher variablen Bewässerungsbedarf für ihre Pflanzen haben, ist das Pro-C-Steuergerät mit den drei verschiedenen Programmen A, B und C ausgestattet. Diese Programme sind unabhängig voneinander. Es ist nicht möglich, mehrere Programme gleichzeitig auszuführen. Das Pro-C stellt überlappende Programme automatisch in die Warteschleife.

# **GRUNDLAGEN DER PROGRAMMIERUNG – Beispiel**

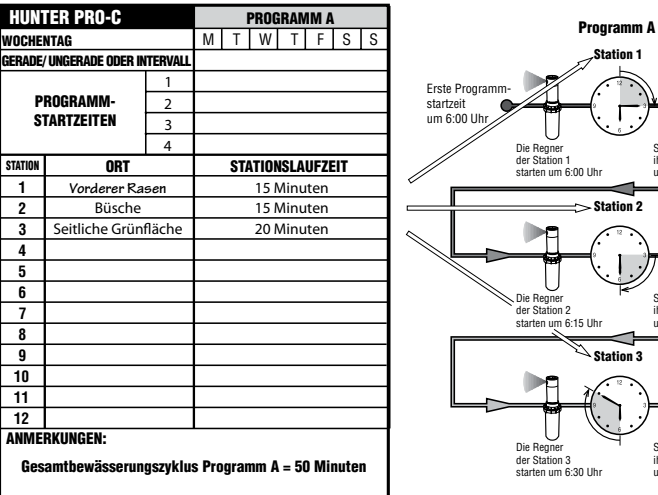

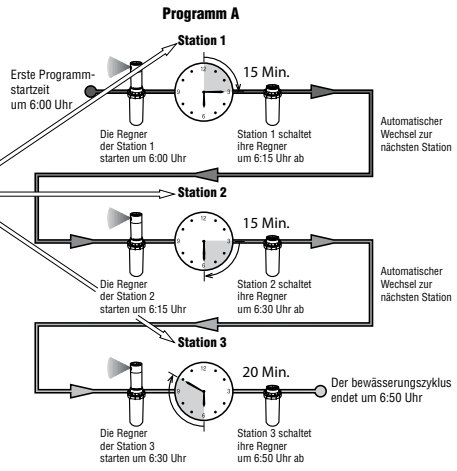

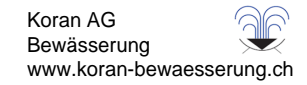

# **PROGRAMMIEREN DES STEUERGERÄTS.......................................................................... Bewässerungssteuergeräte für den Heimgebrauch und die Verwendung für**

Die LCD-Anzeige wechselt entsprechend der jeweiligen **Verschiedene Versionen für** Schalterstellung des zentralen **drinnen und draussen** Drehschalters und ermöglicht so **Benutzerhandbuch und errordingenen Soldier Eingabe der spezifischen AUSA aus aus aus aus aus aus aus aus aus au** Programmeinstellungen. Beim Programmieren ändern Sie den blinkenden Teil der Anzeige mit der Taste **Domain and Taste Burners**, Zum Ändern eines nicht blinkenden Feldes drücken Sie die Taste  $\blacklozenge$  oder  $\blacktriangleright$ , bis das entsprechende Feld blinkt.

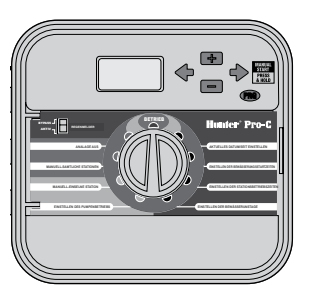

Zum Aktivieren eines Programms im Steuergerät geben Sie die folgenden Informationen ein:

- 1. Aktuelles Datum und Uhrzeit einstellen: Stellen Sie den Drehschalter auf **DATUM/UHRZEIT EINSTELLEN**.
- 2. Uhrzeit einstellen, zu der das Programm gestartet werden soll: Stellen Sie den Drehschalter auf **PROGRAMMSTARTZEITEN EINSTELLEN.**
- 3. Dauer der Bewässerung der einzelnen Ventile einstellen: Stellen Sie den Drehschalter auf **STATIONSLAUFZEITEN EINSTELLEN.**
- 4. Tag(e) einstellen, an dem/denen das Bewässerungsprogramm ausgeführt wird: Stellen Sie den Drehschalter auf **BEWÄSSERUNGSTAGE EINSTELLEN.**

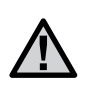

HINWEIS: Die Stationen werden in der Reihenfolge ihrer Nummern aktiviert. Zum Aktivieren eines Bewässerungsprogramms ist nur eine Programmstartzeit erforderlich.

#### **Datum und Uhrzeit einstellen**

- 1. Stellen Sie den Drehschalter auf **DATUM/UHRZEIT EINSTELLEN**.
- 2. Die Jahresanzeige blinkt. Stellen Sie mit den Tasten El und El das aktuelle Jahr ein. Drücken Sie die Taste $\blacktriangleright$ . um mit der Einstellung des Monats fortzufahren.
- 3. Der Monat blinkt. Stellen Sie mit den Tasten **Example den Monat ein.** Drücken Sie die Taste → um mit der Einstellung des Tages fortzufahren.
- 4. Der Tag blinkt nun. Stellen Sie mit den Tasten **Ex** und **den** den Tag ein. Drücken Sie die Taste →. um mit der Einstellung der Uhrzeit fortzufahren.
- 5. Die Uhrzeit wird nun angezeigt. Wählen Sie mit den Tasten **Durch die die gewünschte** Zeitdarstellung aus (AM, PM oder 24 Std.). Drücken Sie die Taste →, um zur Stundenanzeige zu gelangen. Stellen Sie mit den Tasten **Ext** und **Ext** die Stunden ein. Drücken Sie die Taste →, um zur Minutenanzeige zu gelangen. Stellen Sie mit den Tasten **El und El die Minuten ein.**

Datum und Uhrzeit sind jetzt korrekt eingestellt.

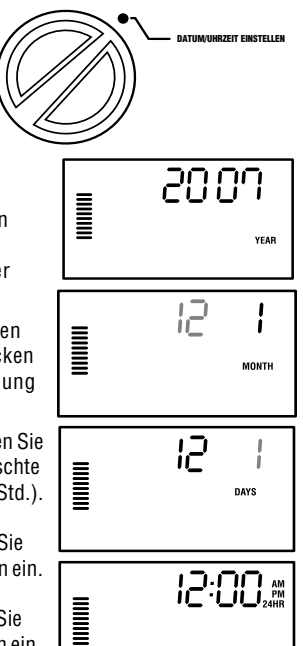

Bewässerung www.koran-bewaesserung.ch

# PROGRAMMIEREN DES STEUERGERÄTS (FORTSETZUNG).

#### **Programmstartzeit einstellen**

- 1. Stellen Sie den Drehschalter auf **PROGRAMMSTARTZEITEN EINSTELLEN.**
- 2. Das Gerät ist werkseitig auf Programm **A** eingestellt. Bei Bedarf können Sie Programm **B** oder **C** auswählen. Drücken Sie hierzu die Taste  $\blacksquare$

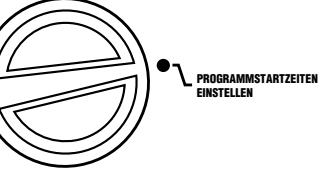

 $\begin{aligned} \begin{tabular}{|c|c|} \hline \hline \multicolumn{1}{|c|}{3} \multicolumn{1}{|c|}{5} \multicolumn{1}{|c|}{5} \multicolumn{1}{|c|}{5} \multicolumn{1}{|c|}{5} \multicolumn{1}{|c|}{5} \multicolumn{1}{|c|}{5} \multicolumn{1}{|c|}{5} \multicolumn{1}{|c|}{5} \multicolumn{1}{|c|}{5} \multicolumn{1}{|c|}{5} \multicolumn{1}{|c|}{5} \multicolumn{1}{|c|}{5} \multicolumn{1}{|c|}{5} \multicolumn{1}{|c|}{5} \mult$ 

PROGRAMMSTARTZEITEN . .................<br>FINSTELLEN

6:00 \*

PROGRAM

- 3. Stellen Sie mit den Tasten **Example 19 die** Startzeit ein (in 15-Minuten-Schritten). **Mit einer einzigen Startzeit werden alle Stationen des Programms nacheinander aktiviert.** Deshalb brauchen Sie nicht für jede Station extra eine Startzeit einzugeben.
- 4. Drücken Sie die Taste $\blacktriangleright$ , um eine weitere Startzeit hinzuzufügen, oder rufen Sie mit der Taste  $\bullet\hspace{-.08cm}\bullet$  das nächste Programm auf.

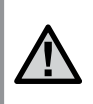

HINWEIS: Die Startzeiten können in beliebiger Reihenfolge eingegeben werden. Der Pro-C sortiert die Startzeiten automatisch in zeitlicher Abfolge, sobald Sie den Drehschalter von der Position PROGRAMMSTARTZEITEN EINSTELLEN in eine andere Position schalten.

#### **Programmstartzeit löschen**

#### Stellen Sie den Drehschalter auf **PROGRAMMSTARTZEITEN EINSTELLEN**

und drücken Sie auf die Taste **bzw.**  $\blacksquare$ . bis Sie die Einstellung "12:00 AM"

(Mitternacht) erreichen. Von dieser

Einstellung aus drücken Sie die Taste einmal, so dass Sie die Position **AUS** erreichen.

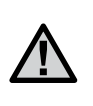

HINWEIS: Wenn in einem Programm alle vier Startzeiten ausgeschaltet sind, ist das Programm deaktiviert. Alle anderen Programmeinstellungen bleiben erhalten. Da nun keine Startzeiten vorhanden sind, findet mit diesem Programm auch keine Bewässerung statt.

#### **Stationslaufzeiten einstellen (Bewässerungsdauer)**

- 1. Stellen Sie den Drehschalter auf **STATIONSLAUFZEITEN EINSTELLEN**.
- 2. Das zuletzt ausgewählte Programm (**A**, **B** oder **C**) und die zuletzt ausgewählte Station werden angezeigt. Die Laufzeit für diese Station blinkt. Sie können mit der Taste zu einem anderen Programm umschalten.
- 3. Mit den Tasten **El und Elkönnen Sie die** angezeigte Laufzeit der Station ändern. Sie können Laufzeiten von 1 Minute bis 6 Stunden einstellen.

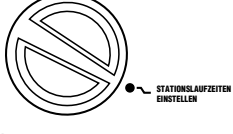

Koran AG

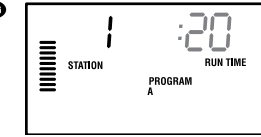

- 4. Drücken Sie die Taste  $\blacktriangleright$ . um zur nächsten Station zu wechseln.
- 5. Wiederholen Sie für jede Station die Schritte 2 und 3.

#### **Bewässerungstage einstellen**

- 1. Stellen Sie den Drehschalter auf **BEWÄSSERUNGSTAGE EINSTELLEN**.
- 2. Das zuletzt ausgewählte Programm wird angezeigt (**A**, **B** oder **C**). Sie können mit der Taste **zu einem anderen** Programm umschalten.
- 3. Am Steuergerät werden die Informationen zum programmierten aktiven Tageszeitplan angezeigt. Für die Bewässerungstage stehen folgende Optionen zur Auswahl: Wochentage, Intervalle oder ungerade/gerade Tage. In jedem

Programm können Sie für die Bewässerungstage nur eine dieser Optionen auswählen.

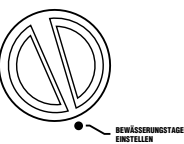

# PROGRAMMIEREN DES STEUERGERÄTS (FORTSETZUNG).

#### **Wochentage für die Bewässerung auswählen**

1. Drücken Sie die Taste  $\square$ , um einen bestimmten Wochentag für die Bewässerung zu aktivieren (die Anzeige beginnt mit Montag). Wenn Sie die Bewässerung für diesen Tag deaktivieren möchten, drücken Sie die Taste  $\blacksquare$ . Nach dem Drücken der Taste wird der nächste Tag angezeigt. Das Tropfensymbol  $\bullet$  zeigt Bewässerungstage an. Das Symbol mit dem umkreisten, durchgestrichenen Tropfen @ zeigt Tage ohne Bewässerung an.

Nach dem Programmieren stellen Sie den Drehschalter auf BETRIEB, um die automatische Ausführung aller ausgewählten Programme und Startzeiten zu aktivieren.

#### **Ungerade/gerade Bewässerungstage auswählen**

Bei dieser Funktion werden die nummerierten Tage des Monats für die Bewässerung zugrundegelegt und nicht bestimmte Wochentage (ungerade Tage: 1., 3., 5., usw.; gerade Tage: 2., 4., 6., usw.)

- 1. Wenn der ●-Cursor über SU angezeigt wird, drücken Sie einmal auf die Taste **→** Das Symbol ● blinkt über **ODD** (ungerade).
- 2. Drehen Sie den Drehschalter nach Wunsch zurück auf die Position BETRIEB.
- 3. Wenn Sie an geraden Tagen bewässern möchten, drücken Sie die Taste  $\rightarrow$  **einmal. Das •-Symbol blinkt über EVEN** (gerade). Sie können zwischen ODD und **EVEN** mit den Tasten ◆ und ◆ hin- und herwechseln.

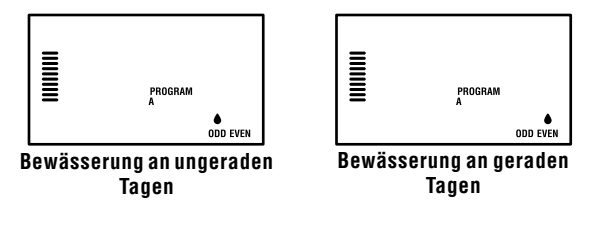

#### **Bewässerungsintervalle auswählen**

Diese Option wird empfohlen, wenn Sie unabhängig von Wochentag und Datum einen gleichmäßigen Bewässerungszeitplan aufstellen möchten. Das ausgewählte Intervall gibt die Anzahl von Tagen (der Bewässerungstag wird mitgezählt) zwischen den Bewässerungen an.

- 1. Drehen Sie den Drehschalter auf BEWÄSSERUNGSTAGE EINSTELLEN. Das Wassertropfen-Symbol über Montag sollte blinken.
- 2. Drücken Sie die Taste $\blacktriangleright$ . bis der Tropfen über **EVEN** blinkt, und drücken Sie anschließend erneut die Taste

Die Anzeige wechselt zum Intervall-modus, und die Anzahl der Intervalltage blinkt.

- 3. Drücken Sie die Taste **Der Oder Europe ist zum die gewünschte Anzahl an** Intervalltagen auszuwählen.
- 4. Drücken Sie einmal die Taste  $\blacktriangleright$ , um die Tage auszuwählen, an denen nicht bewässert werden soll (siehe Seite 20).

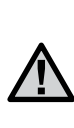

HINWEIS: Wenn bestimmte Tage unten auf der Anzeige als Tage ohne Bewässerung  $\ddot{\text{o}}$  gekennzeichnet sind, wird die Intervallbewässerung an diesen Tagen ausgesetzt. Beispiel: Wenn das Intervall "5" eingestellt und Montag als Tag ohne Bewässerung ausgewählt ist, erfolgt die Bewässerung alle fünf Tage, jedoch nie montags. Fällt das Intervall nun auf einen Montag, setzt das Programm die Bewässerung weitere fünf Tage aus. In diesem Fall wird insgesamt zehn Tage lang nicht bewässert.

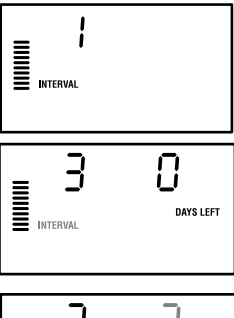

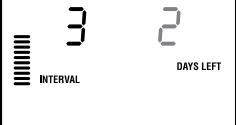

Koran AG Bewässerung www.koran-bewaesserung.ch

# PROGRAMMIEREN DES STEUERGERÄTS (FORTSETZUNG).

#### **Betrieb**

Nach dem Programmieren stellen Sie den Drehschalter auf BETRIEB, um die automatische Ausführung aller ausgewählten Programme und Startzeiten zu aktivieren.

#### **System abschalten**

Wenn Sie den Drehschalter zwei Sekunden lang auf SYSTEM AUS stellen, werden die zur Bewässerung geöffneten Ventile geschlossen. Alle aktiven Programme werden angehalten, und die Bewässerung wird gestoppt. Um das Steuergerät wieder in den regulären Automatikbetrieb zu schalten, stellen Sie den Drehschalter einfach wieder auf BETRIEB. SYSTE

#### **Manueller Betrieb von einzelnen Stationen**

- 1. Stellen Sie den Drehschalter auf **MANUELLER BETRIEB EINE STATION**.
- 2. Die Laufzeit der Station blinkt auf der Anzeige. Wählen Sie mit der Taste  $\blacktriangleright$  die gewünschte Station aus. Anschließend können Sie mit den Tasten **Dan** und **Dan** die Bewässerungsdauer der Station einstellen.
- 3. Drehen Sie den Drehschalter auf **BETRIEB**, um die Station in Betrieb zu nehmen. – In diesem Fall bewässert nur die angezeigte Station. Anschließend schaltet das Steuergerät wieder in den

Automatikmodus. Das zuvor eingestellte Programm wurde hierbei nicht verändert.

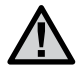

HINWEIS: Im manuellen Betrieb von einzelnen Stationen ist der Sensor außer Kraft gesetzt.

#### **Saisonale Anpassung**

Diese Anpassung gestattet globale Änderungen der Laufzeiten (bzw. Bewässerungsdauer), ohne dass eine erneute Programmierung des Steuergeräts erforderlich ist. Diese Funktion eignet sich hervorragend

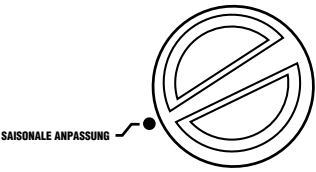

für kleinere Anpassungen, die aufgrund von Wetteränderungen erforderlich sind. Beispiel: Im Hochsommer muss ggf. die Wassermenge gesteigert werden. Die saisonale Anpassung kann erhöht werden, so dass die Stationen über die programmierte Dauer hinaus bewässern. Umgekehrt kann die saisonale Anpassung im Herbst reduziert werden, um die Bewässerungsdauer zu verkürzen.

- 1. Stellen Sie den Drehschalter auf **SAISONALE ANPASSUNG**.
- 2. Stellen Sie mit der Taste **bzw. Den** den Prozentsatz auf den gewünschten Wert zwischen 5% und 300%.

Zum Anzeigen der eingestellten Laufzeit drehen Sie den Drehschalter auf die Position PROGRAMMSTARTZEITEN EINSTELLEN. Die angezeigten Laufzeiten werden entsprechend der saisonalen Anpassung verändert.

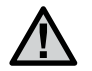

**HINWEIS:** Das Steuergerät sollte anfangs stets auf 100% programmiert werden.

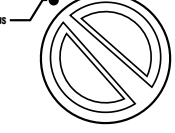

PROGRAM

BETRIEB

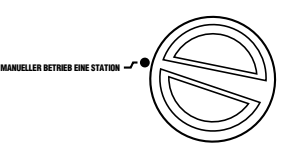

 $\mathbf{r}$  station

 $24$ 

# **PROGRAMMIEREN DES STEUERGERÄTS (Fortsetzung)...........................................**

 $\begin{tabular}{|c|c|} \hline \quad \quad & \quad \quad & \quad \quad & \quad \quad & \quad \quad \\ \hline \quad \quad & \quad \quad & \quad \quad & \quad \quad \\ \hline \quad \quad & \quad \quad & \quad \quad \\ \hline \quad \quad & \quad \quad & \quad \quad \\ \hline \quad \quad & \quad \quad & \quad \quad \\ \hline \end{tabular}$ 

#### **MANUELLER ,, ONE TOUCH"-START UND VORLAUF**

Sie können ein Bewässerungsprogramm auch ohne Drehschalter aktivieren.

- 1. Halten Sie die Taste → zwei Sekunden lang gedrückt.
- 2. Bei dieser Funktion ist Programm **A** automatisch vorgegeben. Bei Bedarf können Sie auch Programm **B** oder **C** auswählen. Drücken Sie hierzu die Taste  $\bullet$ .
- 3. Die Stationsnummer blinkt nun. Mit der Taste  $\blacklozenge$  oder  $\blacktriangleright$  können Sie die Stationen durchblättern. Zum Einstellen der Laufzeiten der einzelnen Stationen verwenden Sie die Tasten **Eu** und **Eu**.

(Wenn Sie in Schritt 2 oder 3 keine Tasten drücken, wird Programm **A** automatisch vom Steuergerät gestartet.)

4. Wechseln Sie mit der Taste  $\blacktriangleright$  zu der Station, mit der Sie beginnen möchten. Nach zwei Sekunden Pause beginnt das Programm.

Diese Funktion eignet sich sehr gut für einen Schnellzyklus, wenn zusätzliche Bewässerung erforderlich ist oder wenn Sie bei einer Inspektion die Stationen nacheinander durchgehen möchten.

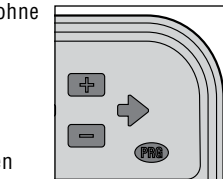

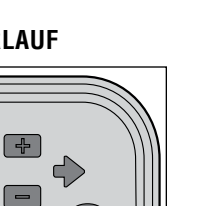

 $\mathcal{P}\Omega$ 

PROGRAM

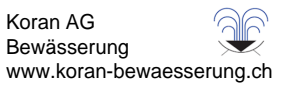

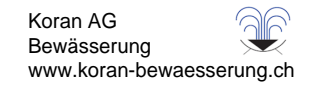

# **Erweiterte Funktionen .................................................................................................**

#### **Pumpen-/Hauptventilbetrieb einstellen**

Bei allen Stationen ist die Hauptventil-/ Pumpenstartschaltung standardmäßig eingeschaltet (ON). Der Hauptventil-/ Pumpenstart kann für jede Station einzeln ein-Boder ausgeschaltet werden (ON oder OFF) – unabhängig davon, welchem Programm die jeweilige Station zugeordnet ist.

So programmieren Sie den Pumpenbetrieb:

- 1. Stellen Sie den Drehschalter auf **PUMPENBETRIEB EINSTELLEN.**
- 2. Schalten Sie mit der Taste **Der der Enden** Hauptventil-/Pumpenstart für die jeweilige Station ein oder aus (**ON** oder **OFF**).
- 3. Drücken Sie die Taste  $\blacktriangleright$ . um zur nächsten Station zu wechseln.
- 4. Wiederholen Sie für alle erforderlichen Stationen die Schritte 2 und 3.

#### **Programmierbare Bewässerungspause**

Mit dieser Funktion können Sie alle Bewässerungsprogramme für einen angegebenen Zeitraum von 1 bis 31 Tagen stoppen. Nach Ablauf der programmierten Bewässerungspause schaltet das Steuergerät wieder in den regulären Automatikbetrieb um.

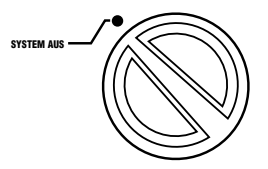

*POMPA*

PUMP

Пo

PUMPENBETRIEB EINSTELLEN

 $\mathbf{u}$ 

Ч

- 1. Stellen Sie den Drehschalter auf **SYSTEM AUS**.
- 2. Drücken Sie die Taste  $\blacksquare$ . Daraufhin wird eine "1" angezeigt und das **DAYS LEFT**-Symbol (verbleibende Tage) eingeblendet.
- 3. Stellen Sie mit der Taste **Ex** die gewünschte Dauer der Bewässerungspause ein (maximal 31 Tage).

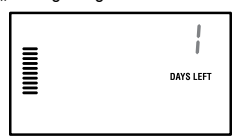

- 4. Stellen Sie den Drehschalter wieder in die Position **BETRIEB**. In dieser Position bleiben Zeit, das **OFF**-Symbol (Aus), **eine Nummer** und das **DAYS LEFT**-Symbol (verbleibende Tage) eingeblendet.
- 5. Lassen Sie den Drehschalter in der Position **BETRIEB**.

Täglich um Mitternacht wird die Anzahl der verbleibenden Tage um einen Zähler verringert. Wenn die Anzahl der Tage bei null angekommen ist, wird die normale Tageszeit angezeigt, und die reguläre Bewässerung beginnt mit der nächsten geplanten Startzeit.

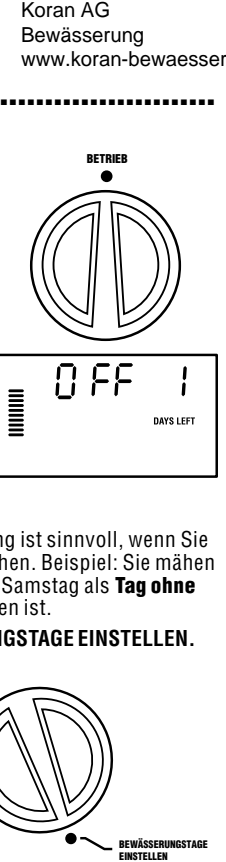

#### **Tage ohne Bewässerung einstellen**

Das Programmieren von Tagen ohne Bewässerung ist sinnvoll, wenn Sie an bestimmten Tagen keine Bewässerung wünschen. Beispiel: Sie mähen immer samstags den Rasen und programmieren Samstag als Tag ohne Bewässerung, damit das Gras beim Mähen trocken ist.

- 1. Stellen Sie den Drehschalter auf **BEWÄSSERUNGSTAGE EINSTELLEN.**
- 2. Geben Sie den auf S. 21 beschriebenen Bewässerungszeitplan ein.
- 3. Drücken Sie einmal auf die Taste  $\blacktriangleright$ . Der Tag **MON** (Montag) blinkt.
- 4. Drücken Sie die Taste $\blacktriangleright$  so oft, bis sich der Cursor auf dem Wochentag befindet, den Sie als Tag ohne Bewässerung programmieren möchten.
- 5. Drücken Sie die Taste **Derauben Tagenster Sie die Tagenster Exe** als Tag ohne Bewässerung festzulegen. Daraufhin wird das  $\circledast$ -Symbol über dem Tag angezeigt.
- 6. Wiederholen Sie die Schritte 4 und 5, bis alle Tage ohne Bewässerung ausgewählt sind.

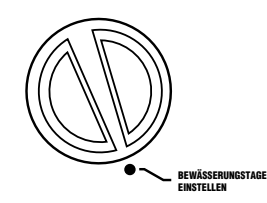

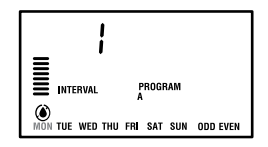

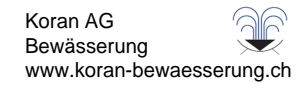

## **VERBORGENE FUNKTIONEN.**

#### **Programm anpassen**

Auf dem Pro-C wurden werkseitig drei unabhängige Programme A, B und C mit je vier verschiedenen Startzeiten eingerichtet, um den Anforderungen verschiedener Pflanzentypen gerecht werden zu können.Sie können das Pro-C anpassen, so dass nur die erforderlichen Programme angezeigt werden. Um das Programmieren zu vereinfachen, können Sie die nicht benötigten Programme ausblenden.

#### **So passen Sie die Programme des Pro-C an:**

- 1. Halten Sie die Taste **in gedrückt. Stellen Sie den Drehschalter auf** BEWÄSSERUNGSTAGE EINSTELLEN.
- 2. Lassen Sie die Taste **In I**los.
- 3. Mit den Tasten **Example 15 können Sie die Programmmodi ändern.**

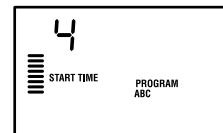

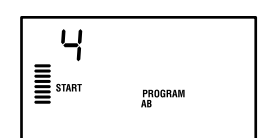

(2 Programme/4 Startzeiten)

**Normalbetrieb** 

**Erweiterter Betrieb**  (3 Programme/4 Startzeiten)

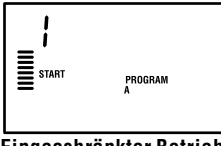

**Eingeschränkter Betrieb**  (1 Programm/1 Startzeit)

#### **Verzögerung zwischen Stationen programmieren**

Mit dieser Funktion können Sie eine Zeitverzögerung zwischen dem Abschalten einer Station und dem Einschalten der nächsten Station einprogrammieren. Die Funktion ist z. B. sinnvoll, wenn im System langsam schließende Ventile vorhanden sind, wenn die Pumpen

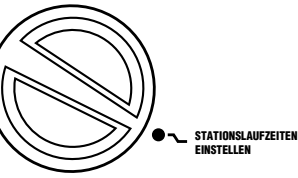

bei nahezu maximalem Durchfluss arbeiten oder längere Brunnenerholungszeiten benötigen.

- 1. Stellen Sie den Drehschalter in die Position **BETRIEB**.
- 2. Halten Sie die Taste **gedrückt**, und stellen Sie den Drehschalter in die Position **STATIONSLAUFZEITEN EINSTELLEN**.

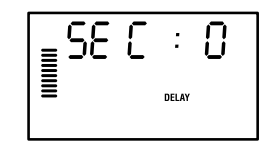

- 3. Lassen Sie die Taste **II** los. Auf der Anzeige wird die Verzögerungszeit aller Stationen in Sekunden angezeigt. Das **DELAY**-Symbol (Verzögerung) muss zu diesem Zeitpunkt ebenfalls eingeblendet sein.
- 4. Stellen Sie mit den Tasten **Der und En** die gewünschte Verzögerungszeit ein. Von 0 bis 59 Sekunden wird der Wert in 1-Sekunde-Schritten und zwischen 1 Minute und 4 Stunden in 1-Minute Schritten eingestellt. Wenn sich der Verzögerungswert von Sekunden auf Minuten und Stunden ändert, wird das **Hr**-Symbol eingeblendet. Die maximale Verzögerung beträgt 4 Stunden.
- 5. Stellen Sie den Drehschalter zurück auf **BETRIEB**.

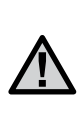

HINWEIS: In den ersten 15 Sekunden der programmierten Verzögerung ist die Hauptventil-/ Pumpenstart-Schaltung aktiviert, um das Schließen des Ventils zu erleichtern und unnötigen Pumpenbetrieb zu verhindern.

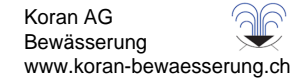

# **Verborgene Funktionen (Fortsetzung).................................................................**

#### **Abschaltung des Sensors programmieren**

Sie können das Pro-C-Steuergerät so programmieren, dass der Sensor die Bewässerung nur an bestimmten Stationen deaktiviert. Es kann z. B. vorkommen, dass Blumentöpfe unter Überhängen oder Dächern bei Regen nicht genug Wasser erhalten und auch zu diesen Zeiten bewässert werden müssen. So programmieren Sie die Abschaltung des Sensors:

- 1. Stellen Sie den Drehschalter auf **BETRIEB**.
- BETRIEB
- 2. Halten Sie die Taste **Budgedrückt**, und stellen Sie den Drehschalter auf die Position **PROGRAMMSTARTZEITEN EINSTELLEN**.
- 3. Lassen Sie die Taste los. Daraufhin erscheinen Stationsnummer und ON-Symbol (Ein) im Display und das  $\hat{\mathcal{F}}$ -Symbol blinkt.
- 4. Zum Aktivieren oder Deaktivieren des Sensors für die angezeigte Station drücken Sie die Taste  $\Box$  oder  $\Box$ .

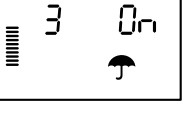

OFF

 $\overline{B}$ 

 $\begin{array}{c} \equiv \\ \equiv \end{array}$ 

**ON** = Sensor aktiviert (Bewässerung wird ausgesetzt)

**OFF** = Sensor deaktiviert (Bewässerung wird zugelassen)

5. Wechseln Sie mit der Taste  $\blacklozenge$  oder  $\blacktriangleright$  zu der nächsten Station, für die Sie die Abschaltung des Sensors programmieren möchten.

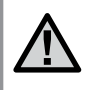

HINWEIS: Das Steuergerät ist so vorprogrammiert, dass der Sensor bei Regen die Bewässerung aller Kreise stoppt.

Wenn das Pro-C-Steuergerät das Sensorsignal zum Deaktivieren der Bewässerung empfängt, werden auf der Anzeige die Stationen eingeblendet, für die die Abschaltung des Sensors programmiert wurde. Bei Stationen mit abgeschaltetem Sensor blinkt abwechselnd das  $\hat{T}$ - und das d'-Symbol.

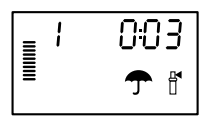

#### **Gesamtlaufzeit berechnen**

Das Pro-C-Steuergerät speichert die Gesamtlaufzeiten der Stationen je Programm. Mit dieser Funktion erhalten Sie einen schnellen Überblick über die Bewässerungsdauer der einzelnen Programme.

- 1. Schalten Sie den Drehschalter auf **STATIONSLAUFZEITEN EINSTELLEN**, und schalten Sie mit der Taste  $\blacktriangleright$  zu der höchsten Station.
- 2. Drücken Sie einmal die Taste $\rightarrow$ . um die programmierten Gesamtlaufzeiten anzuzeigen.
- 3. Zum Anzeigen weiterer Programme betätigen Sie die Taste

#### **Testprogramm**

Mit dem Pro-C können Sie ein vereinfachtes Testprogramm ausführen. Dabei werden die einzelnen Stationen in numerischer Reihenfolge von der niedrigsten bis zur höchsten Nummer nacheinander in Betrieb genommen. Sie können mit einer beliebigen Station beginnen. Diese Funktion ist sehr praktisch, um Ihr Bewässerungssystem zu überprüfen.

So starten Sie das Testprogramm:

- 1. Halten Sie die Taste  $\bullet$  gedrückt. Die Stationsnummer blinkt nun.
- 2. Wählen Sie mit der Taste  $\blacklozenge$  oder  $\blacktriangleright$  die Station aus, mit der Sie den Test beginnen möchten. Mit den Tasten **Eland und Elan** können Sie nun eine Laufzeit von bis zu 15 Minuten einstellen. Die Laufzeit braucht nur einmal eingegeben zu werden.
- 3. Nach zwei Sekunden Pause beginnt das Programm.

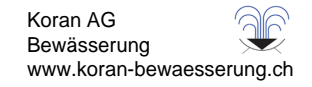

# **Verborgene Funktionen (Fortsetzung).................................................................**

#### **Easy Retrive™-Programmspeicher**

Das Pro-C kann ein bevorzugtes Bewässerungsprogramm speichern, damit es zu einem späteren Zeitpunkt wieder aufgerufen werden kann. Mit dieser Funktion lässt sich das Steuergerät schnell auf einen ursprünglich programmierten Bewässerungszeitplan einstellen.

#### **So speichern Sie das Programm:**

- 1. Stellen Sie den Drehschalter auf **BETRIEB**, halten Sie die Tasten und  $\bullet$  fünf Sekunden lang gedrückt. Das  $\equiv$ -Symbol läuft von links nach rechts über die Anzeige. Damit wird signalisiert, dass das Programm gespeichert wurde.
- 2. Lassen Sie die Tasten **El und @** wieder los.

#### **So rufen Sie ein zuvor abgespeichertes Programm ab:**

- 1. Stellen Sie den Drehschalter auf **BETRIEB**, halten Sie die Tasten und  $\bullet$  fünf Sekunden lang gedrückt. Das  $\equiv$ -Symbol läuft von rechts nach links über die Anzeige. Damit wird signalisiert, dass das Programm gespeichert wurde.
- 2. Lassen Sie die Tasten **und @** wieder los.

#### **Hunter Quick Check™**

Diese Schaltungsdiagnose kann schnell Kurzschlüsse erkennen, die in der Regel durch fehlerhafte Magnetspulen oder durch den Kontakt blanker Masseleiter mit blanken Steueradern verursacht werden.

#### **So testen Sie das System mit dem Hunter Quick Check:**

- 1. Drücken Sie die Tasten  $\Box$ ,  $\Box$ ,  $\blacklozenge$  und  $\blacktriangleright$  gleichzeitig. Im Bereitschaftsmodus werden alle Segmente auf der LCD-Anzeige eingeblendet (sinnvoll für die Fehlersuche bei Displayproblemen).
- 2. Drücken Sie die Taste **Danum das Quick Check-Testverfahren zu starten.** Das System tastet alle Stationen ab, um über die Stationsklemmen Pfade mit erhöhtem Stromfluss zu erkennen. Wenn in der Feldverdrahtung ein Kurzschluss erkannt wird, blinkt sofort das ERR-Symbol (Fehler) mit vorangestellter Stationsnummer auf der LCD-Anzeige des Steuergeräts. Wenn die Schaltungsdiagnose des Hunter Quick Check abgeschlossen ist, schaltet das Steuergerät wieder in den automatischen Bewässerungsbetrieb zurück.

#### **Speicher des Steuergeräts löschen/Steuergerät zurücksetzen**

Bei Programmierfehlern ist es möglich, den Speicher des Steuergeräts auf die werkseitigen Standardwerte zurückzusetzen und alle bislang im Steuergerät eingegebenen Programme und Daten zu löschen. Halten Sie die Taste gedrückt. Drücken Sie kurz die Taste **RESET** auf der Rückseite der Frontabdeckung. Warten Sie, bis "12:00am" auf der Anzeige eingeblendet wird. Lassen Sie die Taste in los. Der gesamte Speicher wurde gelöscht, und das Steuergerät kann jetzt neu programmiert werden.

#### **SYSTEM WINTERFEST MACHEN**

In Gegenden mit Bodenfrost, muss das System winterfest gemacht werden. Das Wasser kann auf verschiedene Weisen aus dem Rohrsystem entfernt werden. Falls mit Druckluft entleert werden soll, wird empfohlen, einen qualifizierten und lizenzierten Vertragspartner damit zu beauftragen.

#### **WARNUNG! TRAGEN SIE EINEN ANSI-GERPÜFTEN AUGENSCHUTZ!**

Wenn das System mit Druckluft entleert wird, ist mit äußerster Vorsicht zu verfahren. Druckluft kann schwere Verletzungen verursachen, z. B. auch schwere Augenverletzungen durch fliegende Rückstände. Tragen Sie stets eine ANSI-geprüfte Schutzbrille, und halten Sie sich während der Druckluftanwendung von den Bewässerungskomponenten fern (Rohre, Regner und Ventile). **BEI NICHTBEACHTUNG DIESER EMPFEHLUNGEN KÖNNEN SCHWERE VERLETZUNGEN VERURSACHT WERDEN.**

# **HILFE BEI STÖRUNGEN.........................................................................................................**

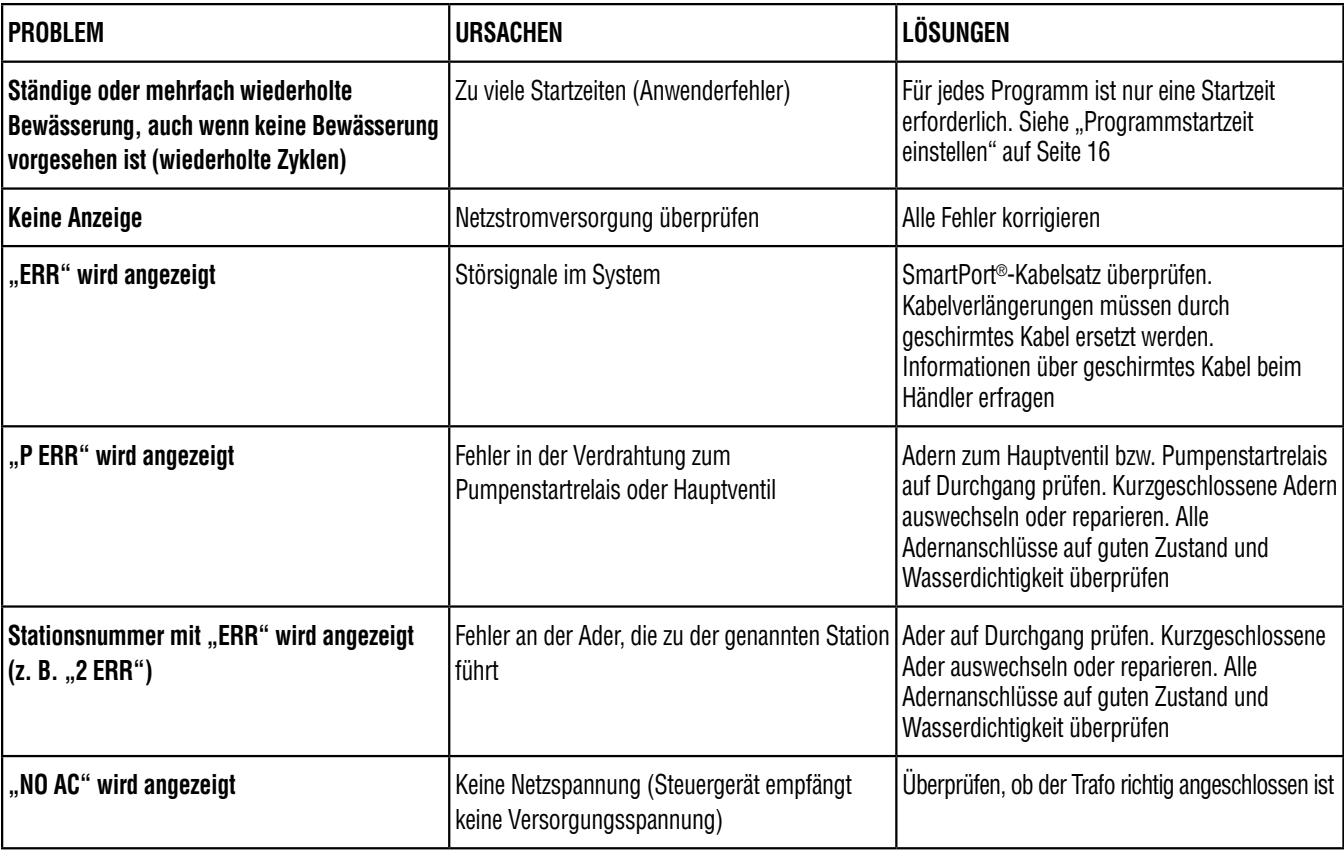

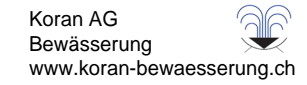

# **HILFE BEI STÖRUNGEN (Fortsetzung)..........................................................................**

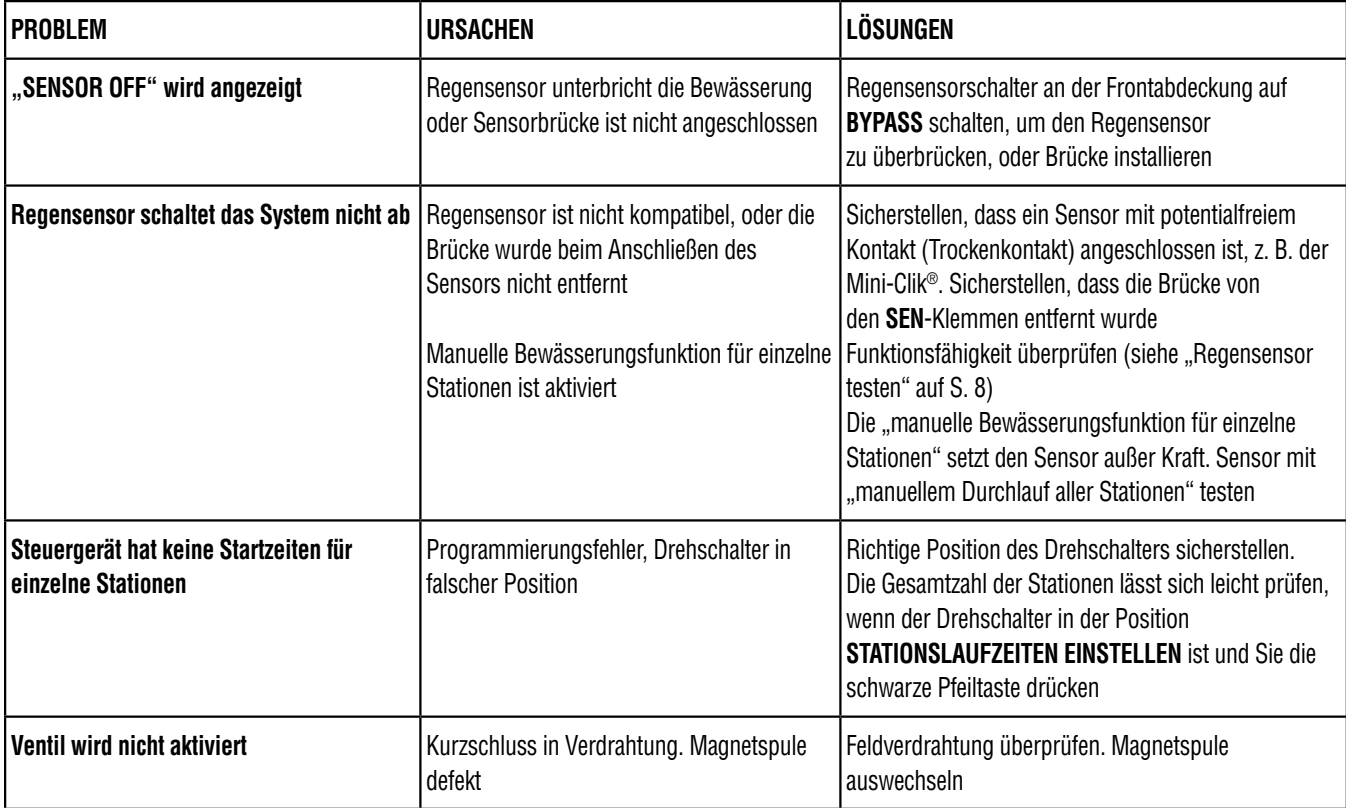

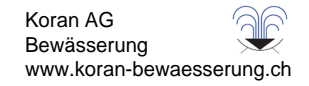

## **SPEZIFIKATIONEN..................................................................................................................**

#### **Betriebsdaten**

- Laufzeit der Stationen: 1 Minute bis 6 Stunden bei Programmen A, B und C
- Startzeiten: 4 pro Tag je Programm, bis zu 12 tägliche Starts
- Bewässerungszeitplan: Programmierung nach Wochentagen, nach Intervallen bis max. 31 Tagen oder nach ungeraden und geraden Tagen, (möglich durch 365 Tage Kalender/Uhr)

#### **Elektrische Angaben**

- Trafo-Eingang: 230 VAC, 50/60 Hz (intern. Modelle)
- Trafo Ausgang: 25 VAC, 1.0 Ampere
- Stationsausgang: 24 VAC, 0.56 Ampere pro Station
- Maximaler Ausgang: 24 VAC, 0.84 Ampere (einschließlich Hauptventilkreis)
- Batterie: 9 V Alkali/Mangan Batterie (nicht im Lieferumfang) nur zur Programmierung bei Stromausfall (der Permanentspeicher sichert die Programmdaten)
- Batterie in Frontabdeckung, interne CR2032-Lithiumbatterie für Echtzeituhr

#### **Abmessungen**

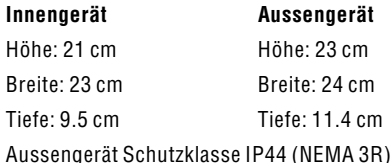

#### **Voreinstellungen**

Alle Stationen sind auf Laufzeit "Null" voreingestellt. Dieses Steuergerät verfügt über einen Permanentspeicher, der bei Stromausfall auch ohne Batterie alle eingegebenen Programmdaten sichert.

#### **Reinigung**

Nur mit angefeuchtetem Tuch mit milder Seifenlauge reinigen.

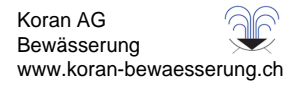

## **FCC-HINWEIS...**

Das Gerät erzeugt hochfrequente Schwingungen und kann den Radio- und Fernsehempfang stören. Dieses Gerät wurde geprüft und hält die Grenzwerte für Computergeräte der Klasse B entsprechend Abschnitt J in Teil 15 der FCC-Vorschriften ein. Diese Grenzwerte wurden für einen angemessenen Schutz gegen Radiostörstrahlungen entwickelt, um den sicheren Betrieb der Geräte in Wohnumgebungen sicherzustellen. Es kann jedoch nicht gewährleistet werden, dass in einer bestimmten Installation keine Störstrahlungen auftreten. Falls dieses Gerät Radio- oder TV-Störstrahlungen verursacht, was durch Aus- und Einschalten des Geräts festgestellt werden kann, so kann der Benutzer versuchen, die Störung durch die folgenden Maßnahmen zu beseitigen:

- Richten Sie die Empfangsantenne erneut aus.
- Stellen Sie das Steuergerät in größerem Abstand vom Empfangsgerät auf.
- Schließen Sie das Steuergerät an einer anderen Steckdose an, so dass Empfangsgerät und Steuergerät an verschiedenen Stromkreisen angeschlossen sind.

Der Benutzer sollte sich gegebenenfalls mit seinem Händler oder einem erfahrenen Rundfunk-/Fernsehtechniker in Verbindung setzen, um weitere Möglichkeiten zu erfragen. Nützliche Hinweise enthält auch die folgende Broschüre der Federal Communications Commission: "How to Identify and Resolve Radio-TV Interference Problems". Diese Broschüre können Sie unter der Bestellnr. 004-000-00345-4 vom U.S. Government Printing Office, Washington, D.C., 20402, USA, für den Preis von 2 US-Dollar anfordern.

# **Erklärung der Übereinstimmung mit den europäischen Richtlinien**

Hunter Industries erklärt, dass das Steuergerät Pro-C den Normen der europäischen EMV-Richtlinie 89/336/EWG und Niederspannungsrichtlinie 73/23/EWG entspricht.

معاقد لمساحد  $\frac{q}{\sqrt{2}}$ Projektleiter

 $\epsilon$ 

Dieses Produkt darf ausschließlich für den in diesem Handbuch beschriebenen Bestimmungszweck verwendet werden. Das Produkt darf nur von entsprechend geschultem und autorisiertem Fachpersonal repariert und gewartet werden.

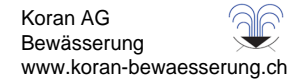